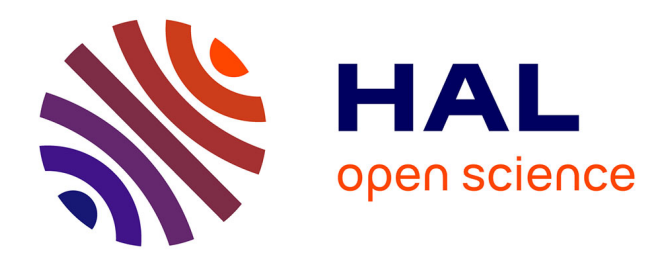

# **Apport des méthodes : imagerie drone, LiDAR et imagerie hyperspectrale pour l'étude du littoral vendéen** Mathis Baudit

## **To cite this version:**

Mathis Baudit. Apport des méthodes : imagerie drone, LiDAR et imagerie hyperspectrale pour l'étude du littoral vendéen. Sciences de l'ingénieur [physics]. 2021. dumas-03533799

## **HAL Id: dumas-03533799 <https://dumas.ccsd.cnrs.fr/dumas-03533799>**

Submitted on 19 Jan 2022

**HAL** is a multi-disciplinary open access archive for the deposit and dissemination of scientific research documents, whether they are published or not. The documents may come from teaching and research institutions in France or abroad, or from public or private research centers.

L'archive ouverte pluridisciplinaire **HAL**, est destinée au dépôt et à la diffusion de documents scientifiques de niveau recherche, publiés ou non, émanant des établissements d'enseignement et de recherche français ou étrangers, des laboratoires publics ou privés.

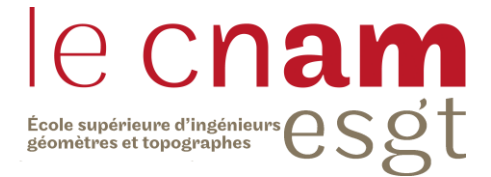

### **CONSERVATOIRE NATIONAL DES ARTS ET METIERS**

### **ECOLE SUPERIEURE DES GEOMETRES ET TOPOGRAPHES**

**\_\_\_\_\_\_\_\_\_\_\_\_\_\_\_\_\_\_\_**

### **MEMOIRE**

### **Présenté en vue d'obtenir**

**Le DIPLOME D'INGENIEUR CNAM**

**SPECIALITE : Géomètre et Topographe**

**Par**

## **Mathis BAUDIT**

**\_\_\_\_\_\_\_\_\_\_\_\_\_\_\_\_\_\_\_**

Apport des méthodes : imagerie drone, LiDAR et imagerie hyperspectrale pour l'étude du littoral vendéen

**Soutenu le 9 septembre 2021**

### **JURY**

**\_\_\_\_\_\_\_\_\_\_\_\_\_\_\_\_\_**

Monsieur Christophe CHARLET Président du jury Monsieur Pierre STRZERZYNSKI Maître de stage Madame Joëlle NICOLAS-DUROY Enseignante référente

## **Remerciements**

Je tiens d'abord à remercier mon maitre de stage Monsieur Pierre STRZERZYNSKI qui m'a permis de réaliser un sujet en lien avec le littoral, une thématique qui me tient à cœur. Merci pour ses conseils et son soutien tout au long du stage, ainsi que la confiance qu'il a placé en moi pour ce sujet.

Je tiens aussi à remercier mes professeurs encadrants : Monsieur José CALI pour son aide sur le terrain et à la préparation de l'acquisition en Vendée, ainsi que ses conseils précieux et Monsieur Gyslain FERRE pour ses conseils en préparation de mission et sur différents traitements.

Merci au laboratoire GeF de m'avoir accueilli dans la salle dédiée au TFE et de m'avoir permis de profiter des logiciels pour le mener à terme. De plus, ce fut un véritable plaisir de travailler avec l'ensemble des étudiants présents dans la salle.

Je remercie ma professeure référente Madame Joëlle NICOLAS DUROY pour le suivi et les réunions qui m'ont permis de mieux structurer mon travail.

Enfin je tiens à remercier toute les personnes présentes lors de l'acquisition de données en Vendée, sans qui ce travail n'aurait pas pu être réalisé : Monsieur José CALI, Monsieur Pierre STRZERZYNSKI, Monsieur Giovanni FRATI, Monsieur Manuel GIRAUD et Monsieur Patrick LAUNEAU.

# **Liste des abréviations**

BRGM : Bureau de Recherches Géologiques et Minières CC47 : Conique Conforme zone 7 GNSS : Global Navigation Satellite System ICP : Iterative Closest Point LASER : Light Amplification by Simulated Emission of Radiation LiDAR : Light Detection And Ranging NRTK : Network Real Time Kinematic RMS : Root Mean Square ZNIEFF : Zone Naturelle d'Intérêt Ecologique, Faunistique et Floristique

# **Table des matières**

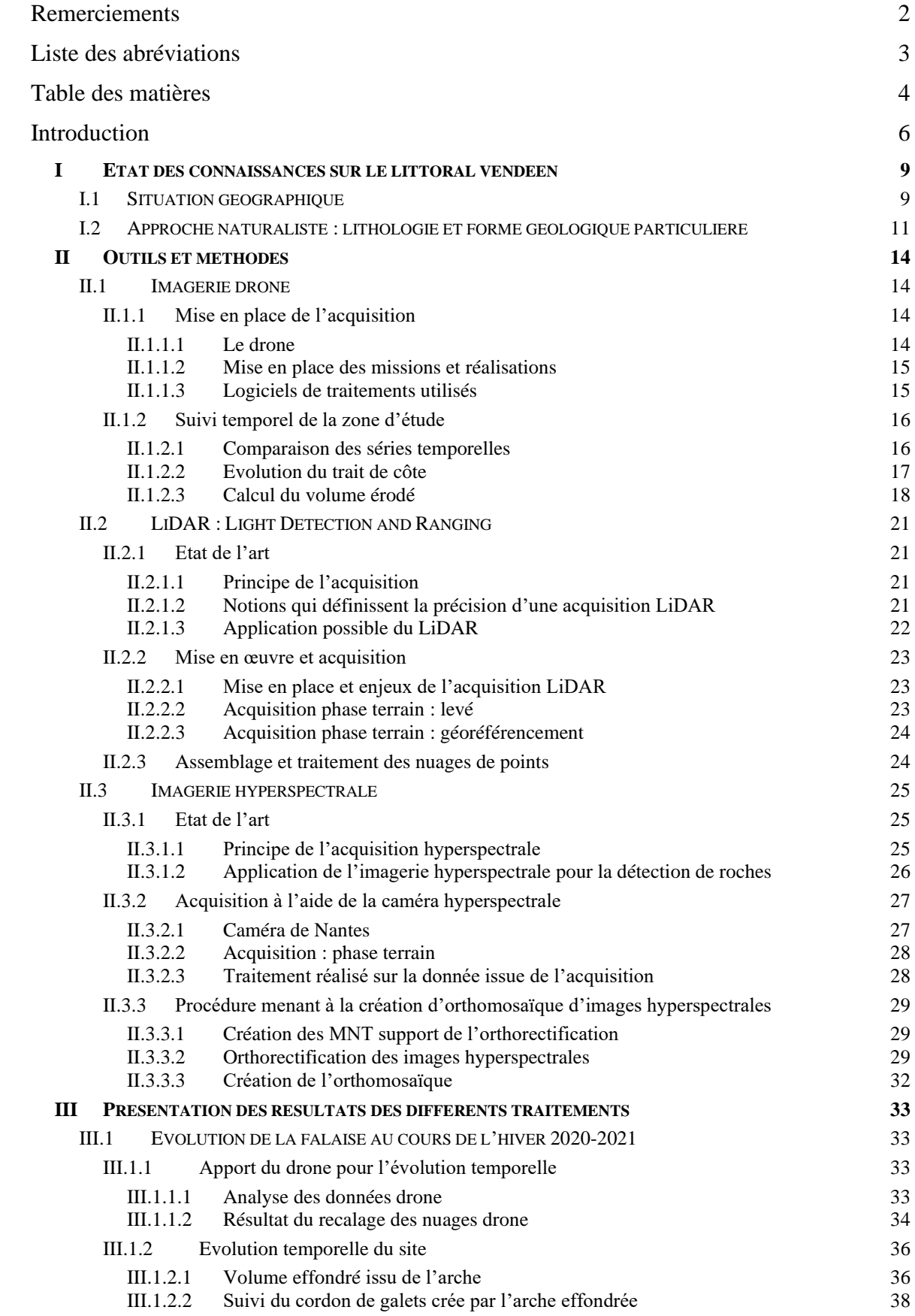

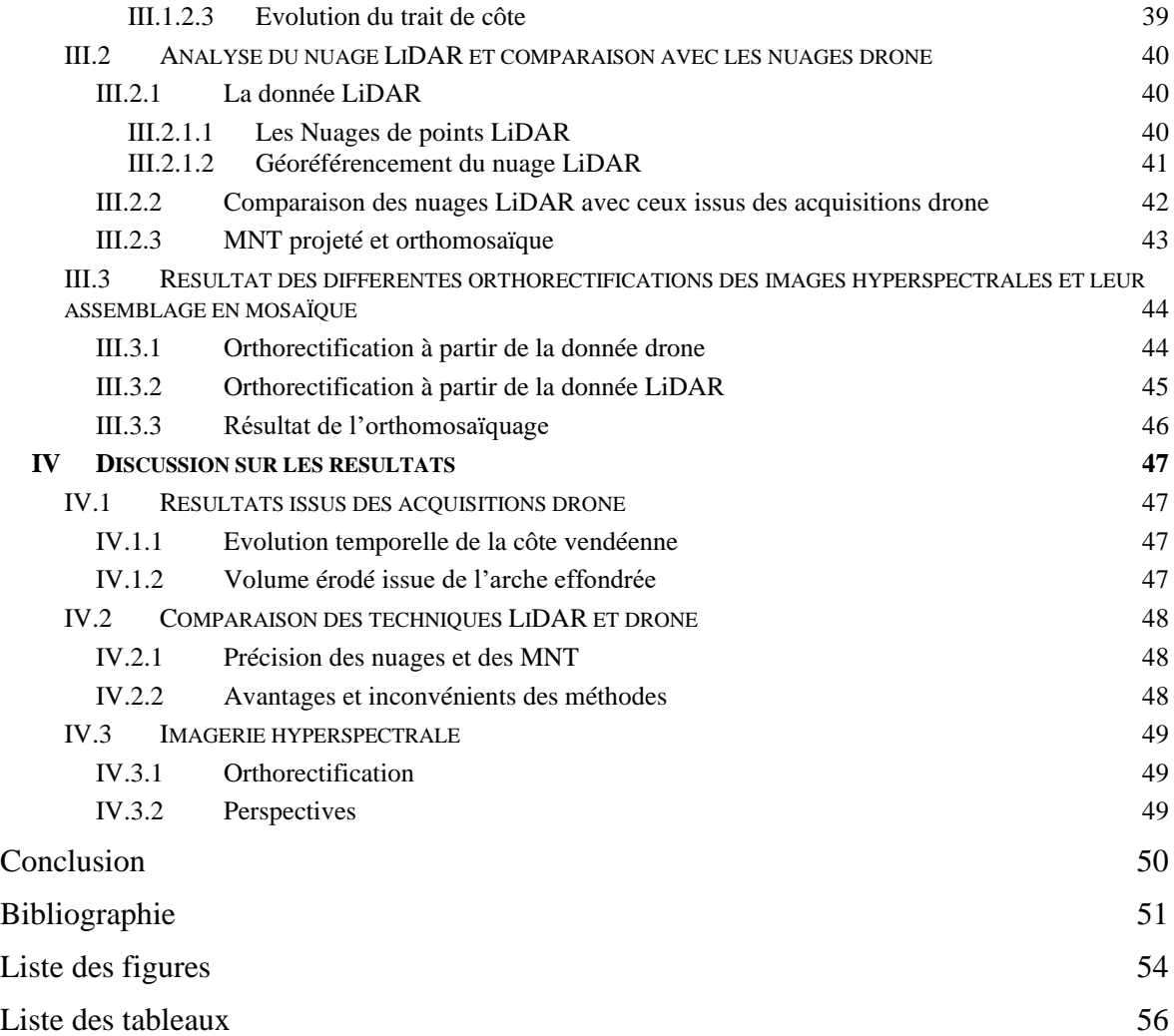

## **Introduction**

Au cours des dernières décennies, le système côtier a suscité un intérêt grandissant. La gestion des risques en est l'une des grandes motivations. En effet, le recul du trait de côte est un phénomène préoccupant lorsque des enjeux sont situés à proximité : habitations, routes, infrastructures et sites naturels protégés (Prémaillon, 2018). Ces enjeux ont permis l'émergence de modèles conceptuels permettant de mieux interpréter la diversité des paysages littoraux (Giuliano, 2016). Afin de caractériser le littoral nous retiendrons la définition suivante : c'est un milieu complexe à l'interface entre le continent et la mer (Foucault et Raoult, 2010). Il existe une grande diversité de littoraux tout autour du globe mais morphologiquement nous pouvons en distinguer trois : les côtes sableuses et à galets, les estuaires et les deltas, et les côtes rocheuses et/ou à falaises. Nous nous concentrerons ici sur cette dernière catégorie, en définissant le terme falaise puis en expliquant les paramètres qui la caractérisent.

Les côtes rocheuses constituent la majorité des littoraux présents sur la terre. Elles sont caractérisées par l'absence de dépôts sédimentaires dus à la mise à nu du substrat par le départ des altérites ou d'une couche sédimentaire (Finkl C. W. et Makowski C., 2014). Nous retrouvons deux types distincts dans les littoraux rocheux : ceux à dénudation, qui représentent de la roche en place mise à nu sans attaque érosive forte, et les côtes rocheuses et les littoraux à falaises gouvernés par l'érosion. C'est sur ceux-ci que nous allons nous attarder.

Le terme « falaise » désigne dans son sens général une paroi abrupte soumise à l'action marine telle que les vagues, la houle (Foucault et Raoult, 2010). Quant à la définition communément admise dans la littérature, elle est proposée par Beaujeu-Garnier J. et Guilcher A en 1955. Ils la décrivent comme « un ressaut de topographie, en forte pente (entre 15 ° et le surplomb), de hauteur très variable, au contact de la mer et de la terre et qui est dû à l'action ou à la présence marine ». Une falaise est divisée en 3 parties distinctes : infra tidale sous l'eau, méso tidale qui subit le déferlement des vagues et le marnage, puis supra tidale qui est émergée en permanence et qui subit l'action du vent (Feldmann, 2017). La partie basale est appelée pied de falaise et la partie sommitale au niveau de la rupture de pente, tête de falaise. Devant celle-ci se trouvent les plateformes littorales, ou platiers rocheux. Ces objets se forment à l'échelle millénaire par le recul des falaises. Ils forment une étendue de roches affleurantes, de sédiments (plage de sable ou galet) ou de débris dus à l'érosion.

Les falaises ont des morphologies littorales complexes, elles dépendent de nombreux paramètres. Le climat, la dynamique marine et l'héritage géologique les contrôlent et définissent la morphologie des falaises. Parmi ces paramètres, les principaux sont la nature lithologique, la structure géologique, l'héritage géologique, la hauteur et le processus d'érosion (Trenhaile, 2004). Nous allons revenir sur ces différents paramètres.

En se basant uniquement sur la lithologie nous pouvons distinguer trois types de falaises : consolidées, non consolidées ou intermédiaires. Les falaises consolidées sont constituées de roches compactes et peu déformables, avec un profil topographique plutôt vertical. Les falaises non consolidées, formées de matériaux meubles, possédant une pente plus douce. Et enfin les falaises intermédiaires, qui représentent la combinaison des deux autres types possédant une partie meuble et une autre partie comportant des roches compactes. Ce dernier type comprend une grande variété de configuration qui dépend de la disposition des matériaux (Prémaillon, 2018).

Quant à la structure géologique et l'héritage géologique ce sont deux paramètres liés qui se définissent d'une part par la composition de la roche et d'autre part par les évènements marquants qui ont eu lieu sur le site. Ces deux notions se recoupent, la composition d'une roche est marquée par les évènements qui l'ont formée, ainsi que la nature d'une roche peut donner des informations sur son passé. De plus, l'héritage géologique renferme des informations sur les épisodes marquant du secteur. L'étude de ces deux thématiques se recoupe dans une approche naturaliste des sites.

Le cycle érosif est structuré en trois phases : la phase préparatoire à la dégradation d'une falaise vive, la phase d'effondrement gravitaire et la phase d'accumulation et de remaniement des dépôts en pied de falaise (Giuliano, 2016).

Nous nous intéresserons principalement à la première phase qui correspond à l'érosion. Le paramètre principal qui détermine la résistance des falaises est sa composition, c'est-à-dire les roches ou sédiments qui la composent. La solidarité des grains à l'échelle microscopique définit l'état de stabilité gravitaire. Cependant sous l'action des conditions météo-marines, la cohésion se dégrade (Giuliano, 2016). Ces différentes actions sont diverses allant des forçages marins au forçages subaériens. Dans les forçages marins nous retrouvons l'action des vagues, l'alternance humidification séchage, l'haloclastie (action du sel) et la biodiversité. Dans les forçages subaériens nous retrouvons la dissolution et l'oxydation, la cryoclastie (le gel/dégel) et l'action du vent. Il faut garder à l'idée que les volumes mis en jeu lors des épisodes érosifs sont très variables, allant de moins d'un mètre cube à plusieurs millions de mètres cubes (Michoud et al., 2014).

Aujourd'hui, il existe de nombreux ouvrages et articles scientifiques sur les littoraux et le recul du trait de côte ou même l'érosion côtière. Nous pouvons y retrouver plusieurs méthodes d'acquisition permettant l'étude de ce phénomène. Par exemple, le drone permettant l'acquisition de photographies sur l'ensemble de la côte ou le LiDAR terrestre, aéroporté ou par bateau qui fournit un nuage de points denses. L'objectif est le même pour toutes ces acquisitions : obtenir un nuage de points ou un modèle comparable aux données antérieures permettant ainsi de déterminer les quantités érodées et connaître le recul du trait de côte sur une période temporelle allant jusqu'à une centaine d'années. En général, la question de la précision se pose sur la mesure et le rendu final.

Ce travail se concentre sur l'étude d'une côte rocheuse en Vendée. Nous nous intéresserons à la lithologie et à la structure géologique de la falaise. Pour cela, nous proposons de croiser les outils topographiques : drone et LiDAR, et un outil de télédétection : la caméra hyperspectrale. L'université de Nantes sera impliquée pour la partie hyperspectrale et l'Ecole Supérieure des ingénieurs Géomètres et Topographes pour les outils topographiques.

Deux problématiques se posent à nous : Comment restituer la géométrie de la côte avec une résolution de l'ordre centimétrique ? Comment coupler les outils LiDAR, la photographie drone et l'imagerie hyperspectrale ?

Pour répondre à ces questions nous allons voir dans un premier chapitre les connaissances actuelles sur le littoral vendéen. Ce chapitre sera découpé en deux sousparties dont une centrée sur la situation géographique de la zone d'étude et la deuxième axée sur une approche naturaliste. Le deuxième chapitre traitera des outils et des méthodes appliquées aux acquisitions issues de l'imagerie drone, du LiDAR et de l'imagerie hyperspectrale. Le troisième chapitre se concentrera sur les résultats obtenus et enfin le quatrième et dernier chapitre intitulé « discussion » reviendra sur les résultats avec un point de vue plus critique et ouvrira des perspectives.

## **I Etat des connaissances sur le littoral vendéen**

Dans cette première partie, nous nous concentrerons sur les caractéristiques de notre zone d'étude. Une première partie sur la situation géographique de la zone d'étude et une deuxième partie qui se concentre sur la lithologie, la nature des roches d'une formation géologique (Foucault et Raoult, 2010).

### **I.1 Situation géographique**

La zone d'étude se situe en Vendée, sur les côtes de la commune de Jard-sur-Mers au sud-est des Sables d'Olonne (figure 1). La falaise borde l'océan Atlantique et plus particulièrement le golfe de Gascogne.

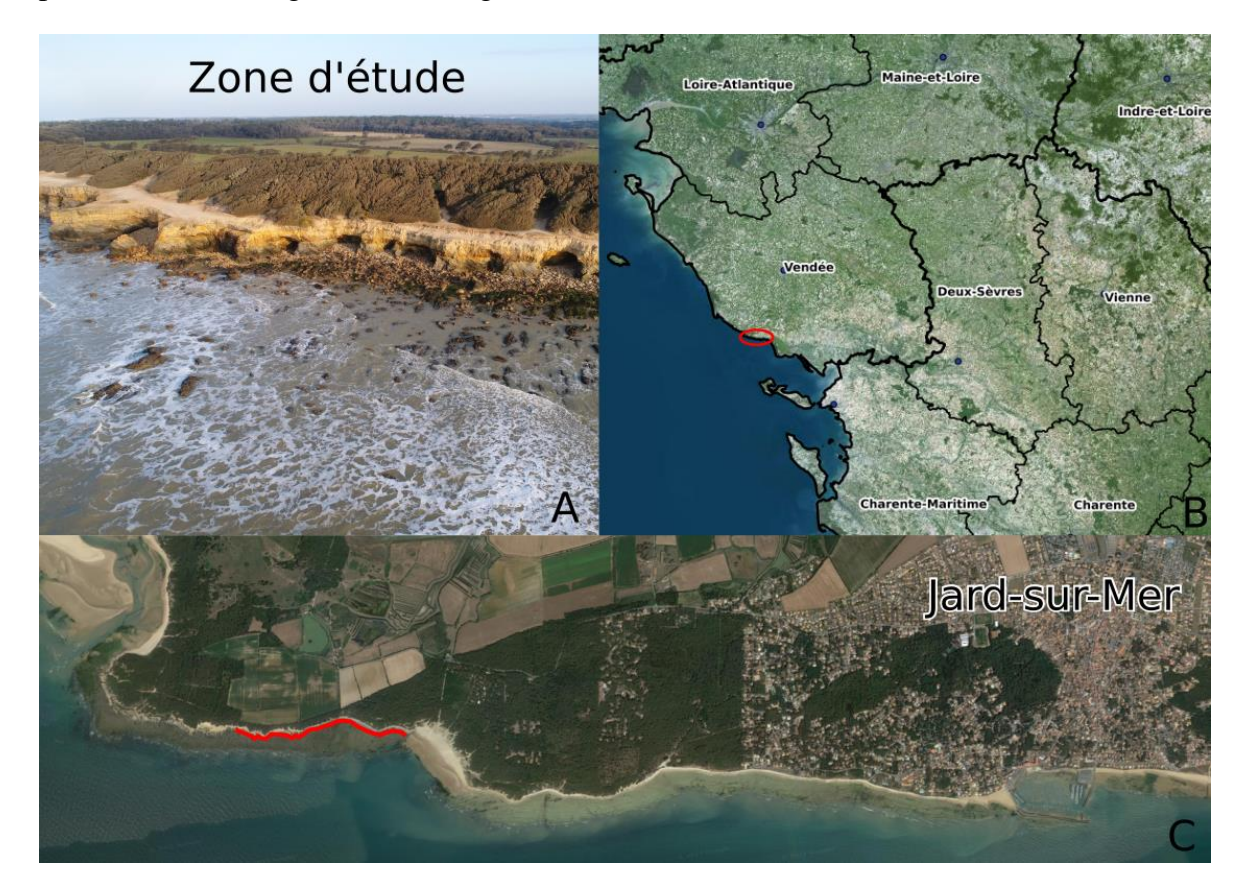

Figure 1 : Carton de localisation en trois parties, (A) photographie de la zone d'étude prise au drone en 2021, (B) frontière administrative des régions, source : géoportail.fr, IGN, (C) vue aérienne de la commune de Jard-sur-Mer, source : géoportail.fr, IGN.

<span id="page-9-0"></span>La zone d'étude se situe dans le périmètre d'une ZNIEFF (Zone Naturelle d'Intérêt Ecologique, Faunistique et Floristique) de type 1 et 2. Le périmètre de type un est un territoire correspondant à une ou plusieurs unités écologiques homogènes. Elle abrite au moins une espèce ou un habitat déterminant. D'une superficie généralement limitée, elle est incluse dans une ZNIEFF de type deux plus vaste et représente d'une certaine façon un

« point chaud » de la biodiversité régionale. Le type deux s'établit sur un grand ensemble naturel riche ou peu modifié, ou qui offre des potentialités biologiques importantes. De plus, une zone Natura 2000 de la directive oiseaux vient s'ajouter aux protections ZNIEFF. Cette directive a été prise par [l'Union Européenne](https://fr.wikipedia.org/wiki/Union_europ%C3%A9enne) afin de promouvoir la protection et la gestion des populations d['espèces](https://fr.wikipedia.org/wiki/Esp%C3%A8ce) [d'oiseaux](https://fr.wikipedia.org/wiki/Oiseaux) sauvages du territoire européen. Cette protection s'applique aussi bien aux oiseaux eux-mêmes qu'à leurs [nids,](https://fr.wikipedia.org/wiki/Nid) leurs [œufs,](https://fr.wikipedia.org/wiki/%C5%92uf_(biologie)) leurs [habitats](https://fr.wikipedia.org/wiki/Habitat_(%C3%A9cologie)) et leurs réseaux écologiques (Site INPN : Inventaire National du Patrimoine naturel).

L'impact majeur de l'érosion est le recul du trait de côte et la destruction des sentiers littoraux sur ce secteur. La côte est orientée vers le sud sud-ouest. Quant à sa situation par rapport à l'océan, nous pouvons nous rendre compte que la houle rencontre la falaise avec un angle d'environ 45 degrés (https://marc.ifremer.fr/resultats/vagues).

La dernière étude du site fut réalisée en avril 2015 et fut produite par le BRGM (Bureau de Recherches Géologiques et Minières). Elle visait à étudier l'ensemble des côtes Vendéennes soit plus de 80 km dans le but d'évaluer l'évolution des talus et falaises côtières et de caractériser les aléas correspondants (Rapport du BRGM, 2015). Ce rapport indique de nombreuses caractéristiques de la falaise telles que la hauteur moyenne, le recul du trait de côte, les types d'érosion vus sur la zone d'étude. Il apporte une approche factuelle du site. Les jeux de données utilisés pour l'étude s'étendent de 1920 à 2011 (figure 2). Les informations majeures à retenir sont le recul de la côte estimé à 7 cm par an, avec des chutes de pierres ou de blocs, ce qui correspond à un aléa instabilité moyen pour le BRGM. La hauteur moyenne de la falaise annoncée à 7,3 m avec un profil vertical et quelques surplombs. Et enfin la structure de la falaise avec une discordance identifiée, ainsi que la lithologie et la structure lithologique sur lesquelles nous allons discuter dans la partie suivante.

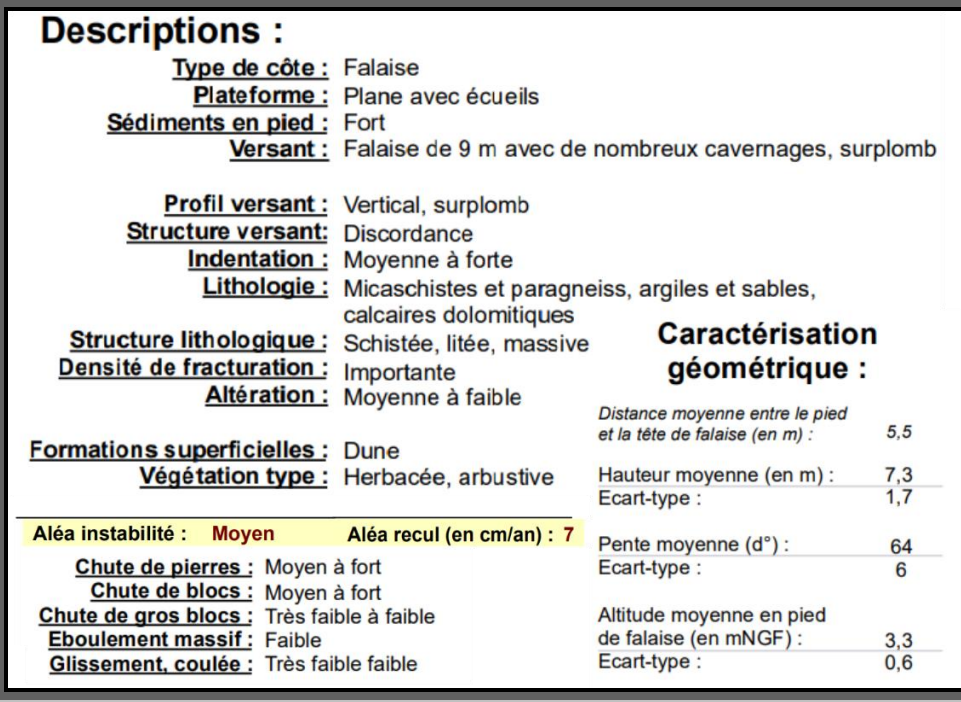

<span id="page-11-0"></span>Figure 2 : Descriptions de la zone d'étude de Jard-sur-Mer réalisé par le BRGM, source : rapport du BRGM, IGN.

## **I.2 Approche naturaliste : lithologie et forme géologique particulière**

La falaise présente sur le littoral Vendéen et plus particulièrement à Jard-sur-Mer représente parfaitement la rencontre de deux domaines géologiques visibles à l'échelle de la France (figure 3).

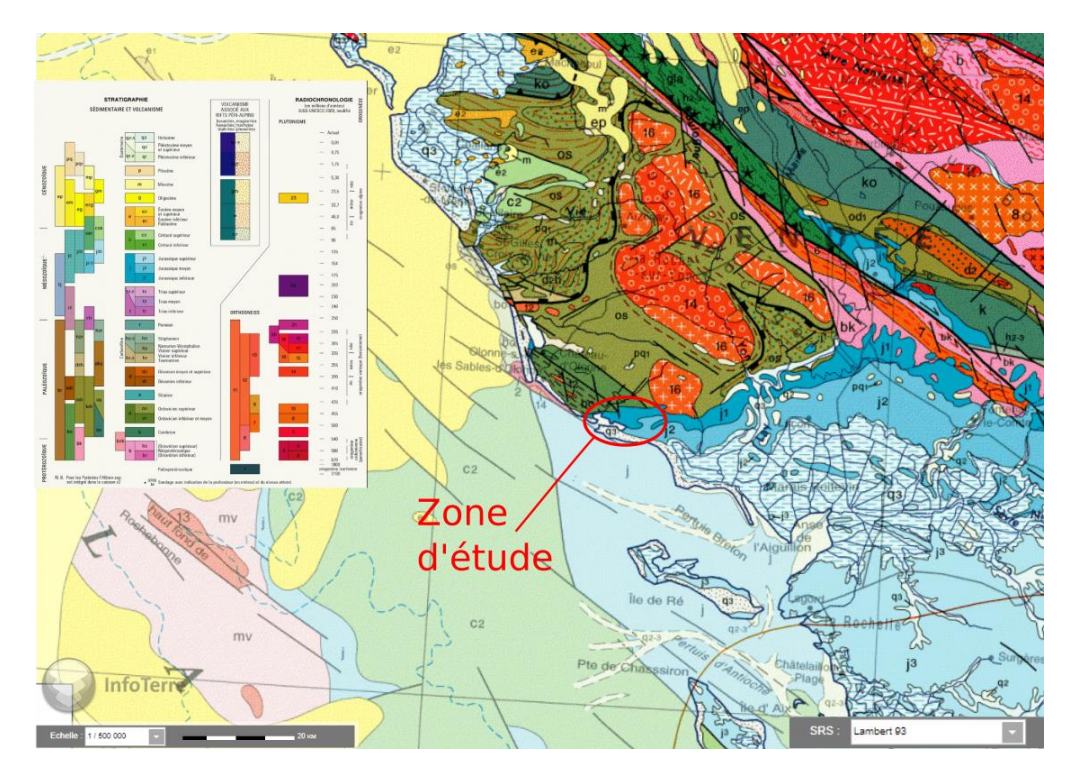

<span id="page-11-1"></span>Figure 3 : Carte géologique de la France, source : infoterre, BRGM.

Cette réunion est marquée par une discordance, c'est-à-dire la présence de deux roches distinctes, où l'une des roches fut déposée à postériori sur la première. La partie haute de la falaise correspond aux premiers sédiments déposés dans le Bassin aquitain (figure 4). Celle du dessous est majoritairement composée d'une roche métaphorique structurée de micaschiste. Elle correspond au Massif armoricain (figure 4).

Sur la couche sédimentaire, nous pouvons observer une silicification. Ce phénomène correspond à la transformation d'une roche en silice. Ici, ce sont des processus hydrothermaux qui l'ont permis sur les carbonates aquitains. Cela a rendu la roche bien plus résistante aux différents phénomènes érosifs. De plus, la partie superficielle des micaschistes de la roche est largement déformée par ces mêmes phénomènes. Nous pouvons retrouver la discordance, ainsi que les différentes roches illustrées dans la figure 4.

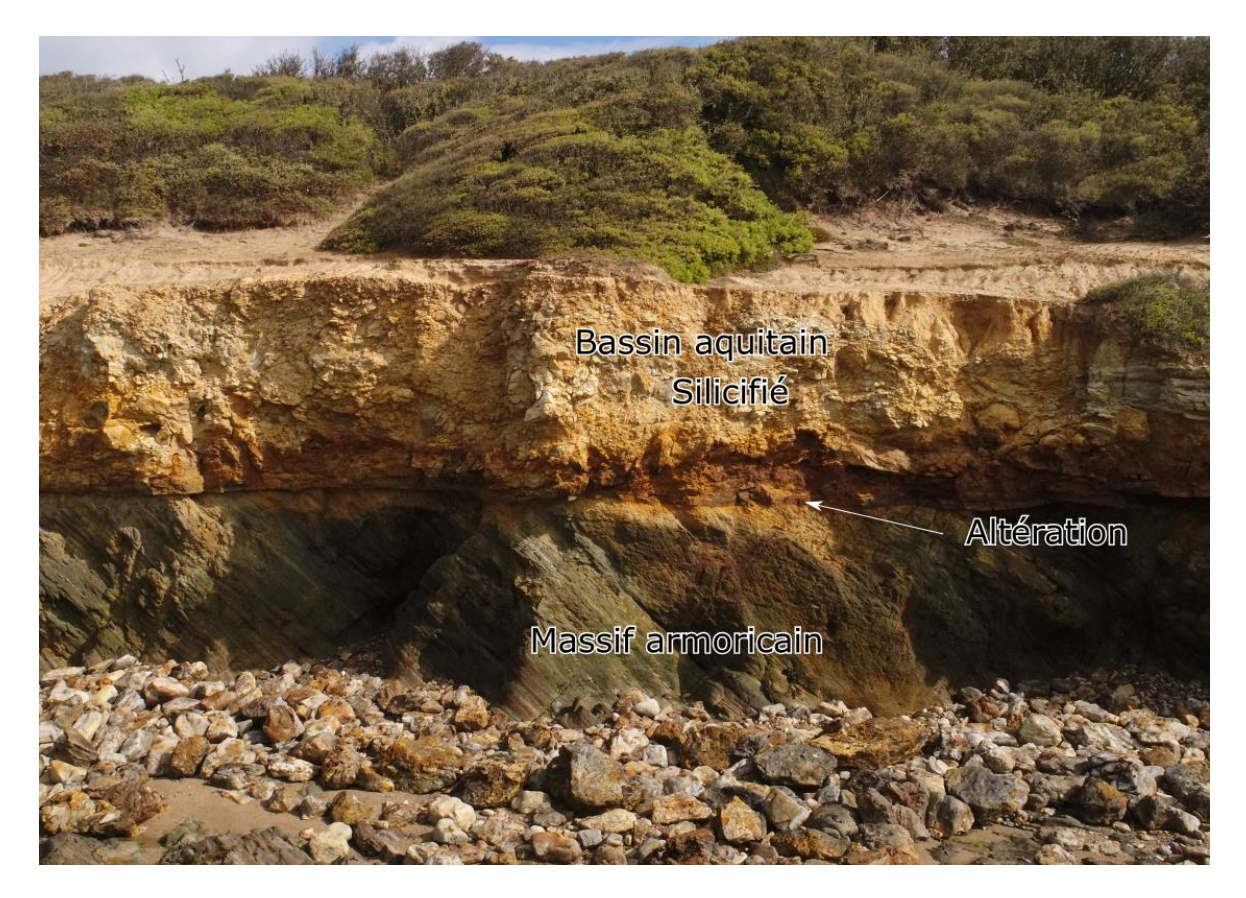

Figure 4 : Vue de face de la falaise, morphologie type présente sur le site. Photographie prise en 2021.

<span id="page-12-0"></span>L'érosion marine entraine des formations intéressantes tout le long de la côte rocheuse, telles que des grottes en pied de falaise. Ces cavités mènent parfois à des arches comme celle présente sur notre secteur d'étude. Cela montre que la roche qui s'altère le plus rapidement est celle du dessous.

Lors de la mise en place de ce Travail de Fin d'Etudes un évènement remarquable s'est produit : l'arche s'est effondrée (figure 5). Cela a permis l'étude de ce phénomène. De plus, M. STRZERZYNSKI a réalisé une acquisition drone avant l'effondrement et après, sur un espacement temporel de 3 mois. La suite de ce mémoire se concentrera sur l'acquisition et le traitement des données obtenues à l'aide des différentes acquisitions réalisées.

<span id="page-13-0"></span>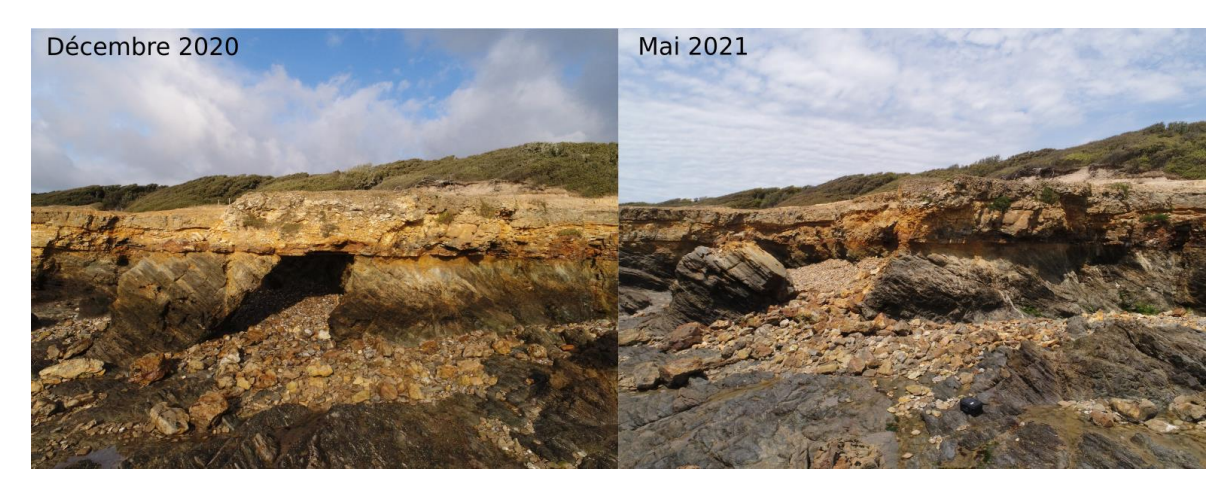

Figure 5 : Prise de vue d'une arche avant et après effondrement.

## **II Outils et méthodes**

Les outils et méthodes mise en œuvre dans le cadre de cette étude sont l'imagerie drone, le LiDAR et enfin l'imagerie hyperspectrale. Nous détaillerons chaque méthode d'acquisition en plusieurs étapes : un état de l'art, les enjeux de la méthode d'acquisition et sa mise en place terrain, ainsi que les traitements réalisés sur la donnée.

### **II.1 Imagerie drone**

Les drones sont de plus en plus utilisés pour divers travaux topographiques. La surveillance ou l'étude de l'érosion côtière en fait partie. Il existe des articles portant sur les paramètres d'acquisitions des images drone pour une falaise. Jaud et al. ont traité ce sujet dans un article paru en 2019, décrivant l'angle optimum de prise de vue. De même sur l'évolution de l'érosion, celui de Gonçalves et Henriques en 2015 étudiant l'évolution du relief au court du temps à partir d'acquisition drone sur une portion du littoral portugais près de Porto.

Le principe de l'acquisition drone est de survoler l'objet ou la zone à modéliser avec une hauteur de vol constante pour avoir une résolution des photographies qui varie peu. De plus, un recouvrement entre chaque cliché est nécessaire, cela permet un assemblage robuste lors du traitement. Le recouvrement conseillé est entre 60 à 80% (Jacome, A., Puech, C. et al., 2007).

Nous avons choisi des acquisitions drone pour effectuer le suivi de la falaise. En effet, le lever est rapide, facile à mettre en place. La seule contrainte est le vent.

#### **II.1.1 Mise en place de l'acquisition**

### **II.1.1.1 Le drone**

Pour réaliser l'acquisition le drone utilisé est le Phantom 4 de DJI (https://www.dji.com/fr/phantom-4). Il possède un système de positionnement satellite utilisant les constellations GPS et GLONASS, la précision de la puce est de 5 à 10 mètres. Elle permet de géoréférencer le point de prise de vue des photographies acquises. Sa résistance au vent est annoncée pour des conditions de 10 m/s maximum et son autonomie de vol est d'environ 28 minutes. Il est possible de faire des acquisitions photographiques ou vidéos. Sa caméra est équipée d'un capteur 1/2.3" CMOS, ce qui équivaut à 12,4 millions de pixels et une surface de capteur de 28 mm² (6,16 x 4,6 mm) et d'une focale de 20 mm. Ces informations permettent d'estimer la précision à atteindre lors d'une acquisition, en fixant des paramètres comme la hauteur de vol ou le recouvrement. Par exemple avec une hauteur de vol de 20 m, nous pourrions obtenir une taille du pixel au sol de 3 mm.

### **II.1.1.2 Mise en place des missions et réalisations**

L'objectif principal des différentes acquisitions drone est d'effectuer un suivi de la zone d'étude sur un pas de temps inférieur à une année. Pour se faire plusieurs acquisitions étaient prévues : la première fut réalisée en décembre 2020, la deuxième en mars 2021 et la troisième en mai 2021. L'idée est d'avoir une acquisition avant les événements érosifs fort de l'hiver, puis de faire un suivi sur une période d'environ 6 mois. La principale contrainte d'un survol drone est le vent. Les acquisitions se sont planifiées en fonction de ce paramètre météorologique. Afin de pouvoir étudier l'érosion de la falaise, la taille de pixel image devait correspondre à une unité terrain la plus petite possible.

Pour l'acquisition, le plan de vol choisi est un aller-retour le long de la falaise (figure 6). Il faut garder une distance drone-falaise constante d'environ 10 m afin d'obtenir une résolution image inférieure au centimètre, et un recouvrement minimum de 60% entre deux clichés consécutifs, de manière à faciliter l'alignement en phase bureau.

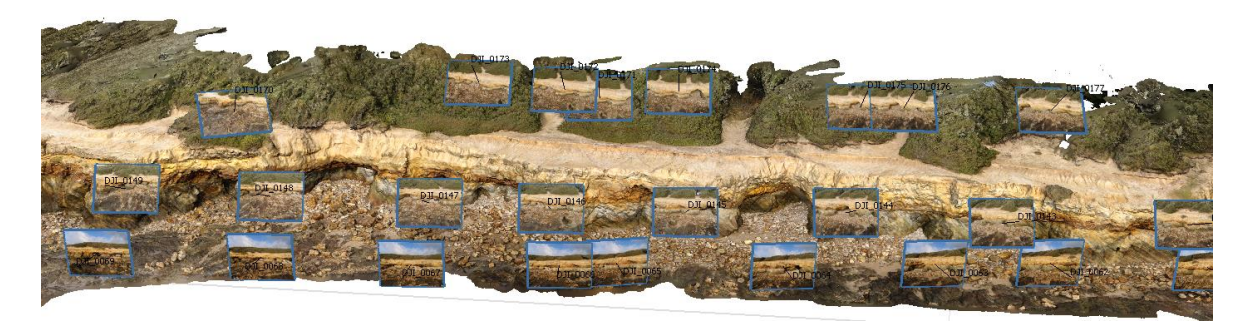

Figure 6 : La position des images prises à l'aide du drone, illustrant le plan de vol le long de la falaise.

### <span id="page-15-0"></span>**II.1.1.3 Logiciels de traitements utilisés**

Pour le traitement nous utilisons le logiciel Metashape d'Agisoft (https://www.agisoft.com). Il se base sur des techniques de stéréophotogrammétrie. Il permet la création d'un modèle 3D texturé et d'orthoimage à partir de photographies. Dans un premier temps, il faut les aligner entre elles. Passée cette étape, il est possible de lancer plusieurs traitements : la création du nuage dense, la texturisation, la création du modèle 3D et les orthoimages. Lors de ces différentes manipulations, nous pouvons jouer sur plusieurs paramètres tel que la « qualité » qui influe sur le temps de calcul et le bruit. La première étape des traitements se passe sous Metashape afin d'obtenir le nuage dense (figure 7).

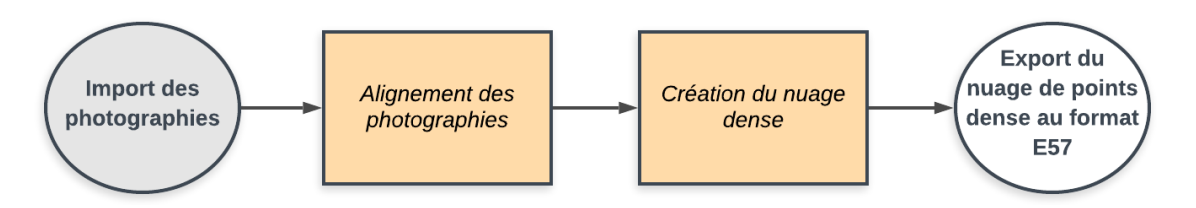

### Diagramme de traitement sous metashape

<span id="page-16-0"></span>Figure 7 : Diagramme de traitement utilisé pour obtenir les nuages de points à partir des photographies prises au drone.

Une fois les nuages denses obtenus, nous allons les exporter au format E57, cela permettra d'ouvrir la donnée sous CloudCompare (https://www.danielgm.net/cc/), un logiciel open source de visualisation et traitement de nuages de points. Le logiciel permet les opérations de base telles que la manipulation et la découpe de nuages, l'affichage selon différents critères (composantes X ou Y, altitudes, normal), la comparaison de nuages, le maillage et d'autres traitements plus avancés.

#### **II.1.2 Suivi temporel de la zone d'étude**

#### **II.1.2.1 Comparaison des séries temporelles**

Pour arriver à la comparaison des acquisitions de décembre 2020, de mars 2021 et de juin 2021 le géoréférencement était une piste à explorer. Cependant, l'écart de la puce GNSS n'est pas envisageable pour comparer des volumes ou un recul du trait de côte pouvant être de l'ordre d'une dizaine de centimètres. Nous avons donc fait le choix d'aligner les nuages. La procédure suivie est de choisir une acquisition parmi les trois afin qu'elle serve de référence pour les deux autres. Nous avons préféré celle issue de l'acquisition réalisée en mars. Etant au milieu des séries temporelles de notre étude, elle comporte moins de disparité avec les autres, ce qui permet de faciliter le recalage.

Sous CloudCompare, il existe une fonction qui permet de superposer les nuages entre eux : soit en sélectionnant des points homologues manuellement, soit par détection automatique à l'aide d'un algorithme. Dans notre étude, il n'y a pas de points de références présents sur le site et les points caractéristiques tels que les arrêtes de falaise ou des roches, qui pourraient servir de points homologues au recalage, peuvent s'éroder. De plus, la sélection manuelle est fastidieuse : un grand nombre de points est nécessaire pour recaler une acquisition sur une étendue de 200 m.

En se basant sur ces informations, nous avons fait le choix de l'algorithme automatique. Il utilise le principe ICP « Interative Closest Point » de Besl et McKay, qui correspond à choisir des paires de points puis de calculer itérativement les paramètres de transformations optimaux. Cette fonction prend deux nuages en entrée puis donne en sortie un nuage recalé sur l'autre, une matrice avec les translations, rotations et le facteur d'échelle ainsi que les RMS (Root Mean Square) des résidus issus de la transformation.

### **II.1.2.2 Evolution du trait de côte**

La première approche sur l'analyse du trait de côte a été d'observer si sur un intervalle temporel de 6 mois nous pouvions déterminer une évolution quelconque de celui-ci. L'épisode de l'arche apporte une forte évolution mais seulement sur une zone restreinte, alors que l'intérêt était d'observer l'ensemble de la zone d'étude.

A partir des trois nuages obtenus, nous avons exporté la coordonnée Z (altitude) afin de coloriser le nuage en fonction de celle-ci. Ensuite, nous avons défini arbitrairement une hauteur de la falaise comme référence commune pour le trait de côte. L'affichage est réalisé de manière à mettre en évidence cette ligne (figure 8) dans le but de découper les nuages au plus proche de celle-ci. Nous avons rééchantillonné le nuage pour obtenir un point tous les 5 cm, cela facilitera le tracé du trait de côte. Le nuage ainsi obtenu décrit le trait de côte au niveau choisi. Nous l'avons exporté au format TXT afin de pouvoir l'importer sous QGIS pour continuer les traitements.

Pour la suite des traitements, nous avons importé le nuage sous QGIS (https://www.qgis.org/fr/site/). Nous avons utilisé la fonction « extraire les sommets » afin de créer une entité pour chaque point du nuage. La fonction « points vers lignes » nous a permis de créer une ligne en reliant les points du nuage. Pour se faire la fonction utilise un champ qui ordonne le tracé, elle relie par ordre croissant chaque point. Ce champ fut créé par la somme des coordonnées X et Y préalablement obtenues à l'aide de la fonction « ajouter les champs X/Y à la couche ». Une fois la ligne tracée il faut vérifier qu'elle est cohérente et reprendre les points qui ne le sont pas.

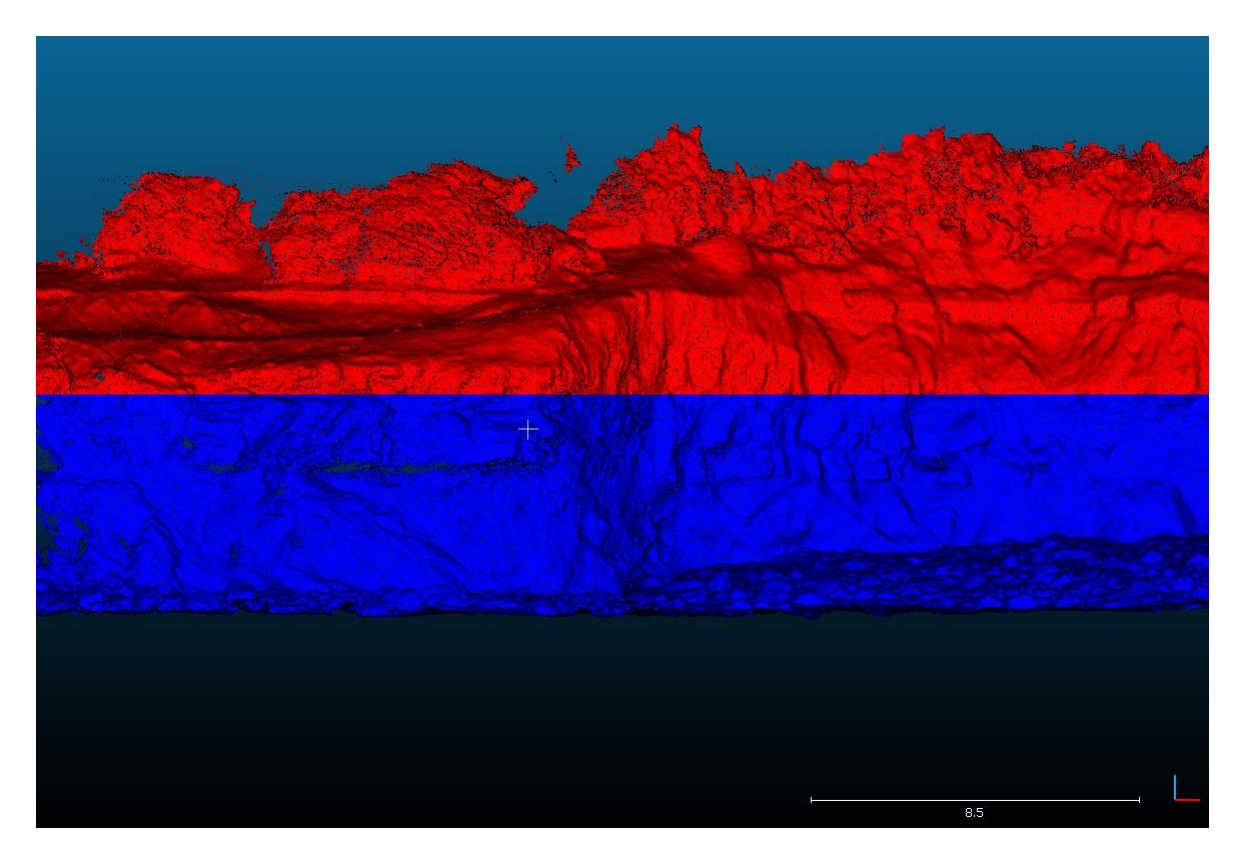

Figure 8 : Affichage sous CloudCompare en fonction de l'altitude limite choisie aux trois quarts de la falaise. Rouge audessus de la ligne, bleu en dessous. Créant une ligne de découpe permettant d'isoler une ligne de points dans le nuage.

### <span id="page-18-0"></span>**II.1.2.3 Calcul du volume érodé**

L'enjeux de cette partie est d'obtenir une méthode qui permettrait de connaître un volume érodé sur une portion de falaise. Pour cela nous en explorons plusieurs. La première étape est commune à chaque méthode : une fois les nuages superposés, il faut les découper dans une « box » de taille égale autour de la portion à comparer. Maintenant que les nuages ont la même emprise il est possible d'appliquer chaque méthode.

La première (Méthode 1, figure 9) se base sur la portion de l'arche entière : en maillant le nuage à partir d'une fonction : PoissonRecon. Nous obtenons un volume global des emprises des falaises sur la portion de l'arche, puis en réalisant la soustraction de ces deux volumes, nous obtenons celui de l'arche effondré.

#### Diagramme de traitement de la méthode 1

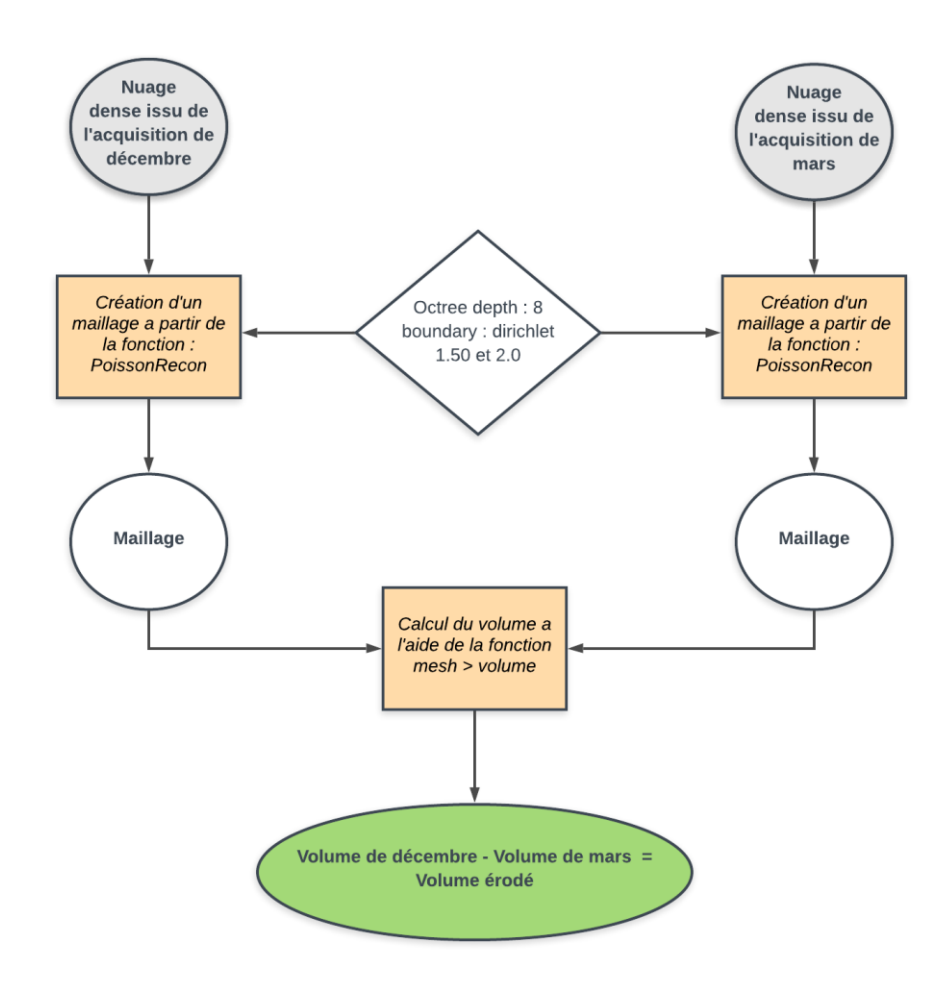

<span id="page-19-0"></span>Figure 9 : Diagramme de traitement de la méthode basée sur le calcul de volume de l'arche entier sous CloudCompare.

La deuxième méthode (Méthode 2, figure 10) consiste à isoler l'arche : la fonction M3C2 compare les nuages de points sur un principe de core-point, c'est-à-dire que les choix des points de comparaison entre les nuages est fait à l'aide des normales locales (Feldmann, 2017). Elle permet de tracer une polyligne suivant les contours des différences des nuages en permettant un découpage. Une fois l'arche isolée, nous créons le maillage avec l'algorithme PoissonRecon, puis calculons son volume.

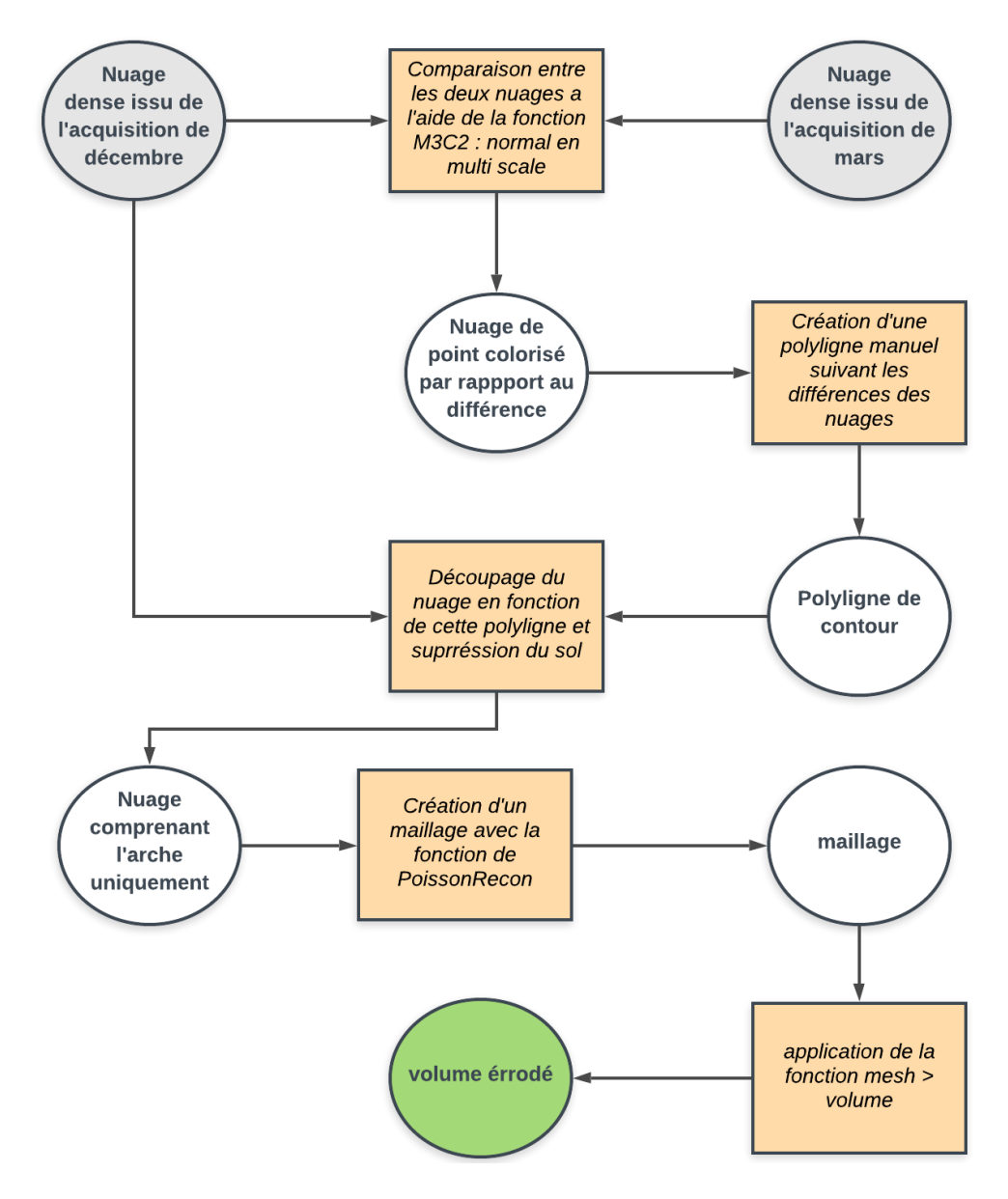

<span id="page-20-0"></span>Figure 10 : Diagramme de traitement de la méthode basée sur le calcul du volume de l'arche sous CloudCompare.

La troisième méthode (Méthode 3) s'appuie sur une fonction qui calcule des volumes en 2.5D. Après avoir isolé la partie de l'arche, nous avons utilisé la fonction « 2.5D volume » qui permet de comparer deux nuages de points. Leurs trous sont comblés par une interpolation moyenne basée sur les points les plus proches. Ensuite, nous avons choisi l'axe de projection X, Y ou Z et fait la moyenne des trois pour obtenir le volume global.

Les différents résultats des méthodes seront montrés et analysés dans la partie résultat du mémoire. Nous allons maintenant nous intéresser à la partie LiDAR.

### **II.2 LiDAR : Light Detection and Ranging**

### **II.2.1 Etat de l'art**

Avant toute chose, nous allons revenir sur les principes de l'acquisition LiDAR, les différentes notions qui définissent leurs précisions et pour finir sur un éventail des domaines d'application.

#### **II.2.1.1 Principe de l'acquisition**

Le LiDAR ou télédétection par Laser, acronyme de l'expression anglaise "Light Detection and Ranging" ou "Laser Detection and Ranging", est un capteur de télédétection dans le domaine optique. Le principe de fonctionnement du LiDAR réside dans la mesure d'un rayonnement émis artificiellement, ainsi il rentre dans les capteurs actifs, contrairement aux capteurs passifs qui mesurent un rayonnement initialement émis par une source naturelle (Sahar Ben Hmida,2018). En effet, le LiDAR envoie une impulsion dont il reçoit et calcule la rétrodiffusion (Sahar Ben Hmida,2018). De ce fait, il est indépendant de l'éclairement des surfaces et de la luminosité, cela permet des mesures dans des endroits clos sans apport d'une source de lumière par exemple. Il est capable d'enregistrer des milliers de points avec les positions (X, Y, Z), leurs intensités, la couleur RGB et les angles azimutaux et zénithaux (Sahar Ben Hmida,2018).

Nous nous concentrerons sur le LiDAR terrestre, souvent appelé TLS (Terrestrial LiDAR System), il peut être embarqué sur un bateau ou une voiture afin de faire de l'acquisition dynamique. Pour de l'acquisition statique il est monté sur un trépied.

#### **II.2.1.2 Notions qui définissent la précision d'une acquisition LiDAR**

Nous pouvons nous questionner sur la précision de ces mesures. Comme l'indique Staiger en 2005 dans un article sur la qualité des mesures prises avec un scanner laser : « Dès réception des nuages de points la première question concerne la qualité des données du fait des nombreuses sources d'erreurs. »

La qualité d'une acquisition LiDAR dépend de trois paramètres selon Guiliano, en 2016 lors de sa thèse sur l'érosion des falaises en Provence-Alpes-Côte d'Azur « La qualité de la mesure est décrite selon trois notions : la densité, la précision, et l'exactitude des nuages de points. »

La densité définit le nombre de points acquis par unité de surface. Elle est conditionnée par le balayage laser (pas angulaire du miroir) et la distance avec l'objet à

scanner. Elle détermine le niveau de détail visible sur le nuage : plus la densité est élevée, plus la description est fidèle et plus l'espacement entre les points du nuage est faible. Il faut prendre en compte que ce paramètre est limité par la taille du faisceau du scanner.

La précision dépend du bruit de la mesure qui peut induire une erreur sur le positionnement des coordonnées en X, Y, Z. Celui-ci, affecte le nuage de points en donnant une certaine épaisseur par rapport au plan moyen de la surface.

L'exactitude et la répétabilité de la mesure, définit la capacité à restituer une même scène numérisée plusieurs fois. C'est-à-dire, l'erreur du positionnement des nuages fusionnés à partir de plusieurs acquisitions et l'écart entre les nuages de points acquis à des dates différentes.

#### **II.2.1.3 Application possible du LiDAR**

Les applications du LiDAR couvrent de nombreux domaines tels que : la topographie, l'archéologie, le patrimoine, le transport, l'environnement, les géosciences. Il apporte un support visuel et de la donnée à ces différents domaines. Par exemple, nous pouvons retrouver de la représentation d'objet de manufacture dans un article de Staiger en 2005, de l'estimation de facteurs caractéristiques des cultures et des forêts dans une thèse de Sahar Ben Hmida en 2018 et du suivi interférométrique des instabilités dans une carrière (Chantry R., Pedrazzini A. et al., 2013). Dans notre thème, nous pouvons retrouver l'étude du recul du trait de côte à l'aide de la morphologique de la plateforme sous-marine d'une falaise en Normandie, la donnée support est issue d'un LiDAR aéroporter (Duguet T, Duperret A. et al., 2021).

Dans un article de Michoud C., Carrea D. et al parut en 2014, il est souligné que l'utilisation des LiDAR terrestres est particulièrement adaptée à l'observation et à la mesure des falaises. Elle reste toutefois limitée par la distance de mesure qui sépare la mer de la falaise. Dans cet article ils utilisent un bateau afin de s'affranchir de cette limite. Cependant, dans notre étude le bateau n'était pas nécessaire, le pied de falaise étant accessible sur une tranche horaire réduite. Nous allons maintenant nous concentrer sur l'acquisition en Vendée.

#### **II.2.2 Mise en œuvre et acquisition**

### **II.2.2.1 Mise en place et enjeux de l'acquisition LiDAR**

L'objectif de notre levé LiDAR est d'acquérir les parties de la falaise qui seront relevées par la caméra hyperspectral. A terme, cela permettra de superposer les deux acquisitions. La précision recherchée est de l'ordre du 2 à 5 cm afin d'obtenir un « maillage » fin de la falaise.

L'acquisition au scanner a eu lieu le 28 mai 2021 lors d'une grande marée. Afin de nous laisser un maximum de temps d'acquisition la fin de marée basse était à midi. En effet, à marée haute l'océan arrive au pied de la falaise. Nous avions de 10h du matin jusqu'à 15h pour réaliser toutes les mesures. Il a fallu prendre en compte le temps d'amener le matériel et le ramener en haut de la falaise, sachant que nous avions 300 m à parcourir sur le platier rocheux.

Au niveau du matériel pour le levé LiDAR, nous avons choisi le scanner P40 (https://shop.leica-geosystems.com/fr/fr-FR), il permet d'allier rapidité d'acquisition et précision. Cependant, son petit défaut réside dans l'utilisation des cibles qui ralentissent l'acquisition. La précision de la mesure est de 1,2 mm et 10 ppm. Dans la fiche technique on retrouve une précision 3D de 5 mm à 50 m. Pour l'assemblage des stations scanner il faut utiliser des cibles.

#### **II.2.2.2 Acquisition phase terrain : levé**

Lors de l'acquisition nous avions 3 cibles « black and white », il faut les placer de manière à les voir depuis le plus de stations scanner possibles. Une fois cette réflexion faites nous avons mis en station le scanner, c'est-à-dire régler la nivelle sphérique pour le verticalisé. Cette manipulation permet de recaler les nuages avec seulement deux cibles en commun entre les stations. Pour avoir un contrôle il est préférable d'en avoir une troisième.

Après la mise en station, nous avons choisi la résolution de chaque levé afin d'obtenir un nuage de résolution moyenne d'environ 2 cm à 40 mètres. Sur le terrain les stations se trouvaient à moins de 20 mètres de la paroi (figure 11). La résolution obtenue est inférieure au centimètre. Ce choix s'est fait afin d'avoir un compromis entre précision et temps d'acquisition. Deux sites furent levés, le premier au niveau de la zone d'effondrement de l'arche et un second en amont au niveau de l'acquisition hyperspectrale.

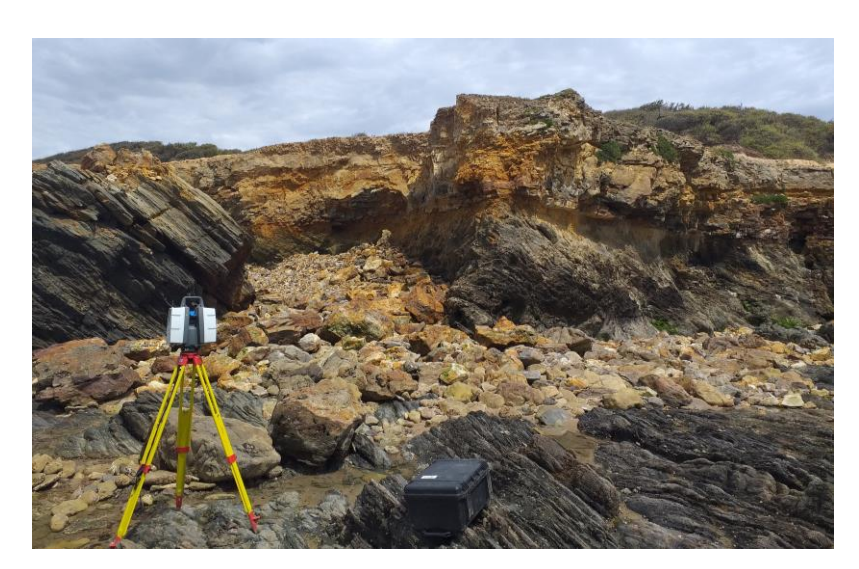

Figure 11 : Levé sur le terrain à Jard-sur-Mer, mise en place du scanner laser le 28 mai 2021.

#### <span id="page-24-0"></span>**II.2.2.3 Acquisition phase terrain : géoréférencement**

Pour le géoréférencement, nous avons réalisé un levé avec GNSS Trimble R6 en NRTK (Network Real Time Kinematic). La précision de la mesure est de 2 à 5 cm, 2 cm en planimétrie et 5 cm en altimétrie. La procédure que nous avons suivie est de mettre en station des cibles sur des trépieds, les levers au scanner lors de l'acquisition, puis mettre une antenne GNSS à la place pour obtenir les coordonnées de celle-ci. La mesure fut réalisée deux fois par cibles, au moment de l'installation puis avant de les déplacer afin d'ajouter un contrôle. Sur le deuxième site, pris de court par la marée, seulement une mesure GNSS a pu être réalisée.

#### **II.2.3 Assemblage et traitement des nuages de points**

Une fois la mission terrain réalisée, il a fallu traiter les données acquises. Nous avons utilisé le logiciel Cyclone (https://shop.leica-geosystems.com/fr/fr-FR) afin d'assembler les différentes stations du scanner. Grace aux cibles levées sur le terrain l'assemblage fut rapide. Ensuite, nous avons récupéré le fichier de points mesuré au GNSS en RGF93 CC47, avant de pouvoir les insérer dans le nuage il a fallu calculer le décalage entre la hauteur de cible sur trépied et le GNSS. Pour ce faire, nous avons mesuré cet écart à l'aide d'un niveau. La valeur obtenue est de 16,51 cm. Nous l'avons ajouté à l'altitude issue de l'acquisition GNSS.

Ensuite, nous avons importé les coordonnées des cibles à partir d'un fichier TXT. Cela permet de géoréférencer le nuage en l'assemblant avec le nuage créé par les cibles.

### **II.3 Imagerie hyperspectrale**

L'un des objectifs principaux de ce Travail de Fin d'Etudes était de réussir à lier la donnée hyperspectrale avec celle issue des acquisitions drone et LiDAR. Nous allons voir dans un premier temps un état de l'art sur l'acquisition hyperspectrale avec le principe et les différentes applications. Dans un second temps, nous verrons les différents traitements appliqués aux images hyperspectrales.

### **II.3.1 Etat de l'art**

Nous allons revenir sur le principe de l'imagerie hyperspectrale et le domaine d'acquisition. Puis nous aborderons le sujet des différents travaux déjà réalisés.

#### **II.3.1.1 Principe de l'acquisition hyperspectrale**

Les caméras hyperspectrales permettent de réaliser des photographies sur l'ensemble des longueurs d'ondes visibles et le proche infrarouge. L'objectif est d'avoir une image composée de plusieurs canaux, où chaque canal correspond à une bande spectrale. Par exemple la caméra HySpex WIR 320 permet l'acquisition de 256 canaux entre 1300 et 2500 nanomètres de longueur d'ondes (Mathieu M., Roy R. et al., 2017). L'imagerie hyperspectrale intègre une dimension spatiale à la mesure photographique. Elle peut être vue comme une fonction à trois variables (figure 12) : x et y donnent la position du pixel dans l'image donnant l'information spatial et L correspond à la longueur d'onde apportant l'information spectrale (Nus L., 2019).

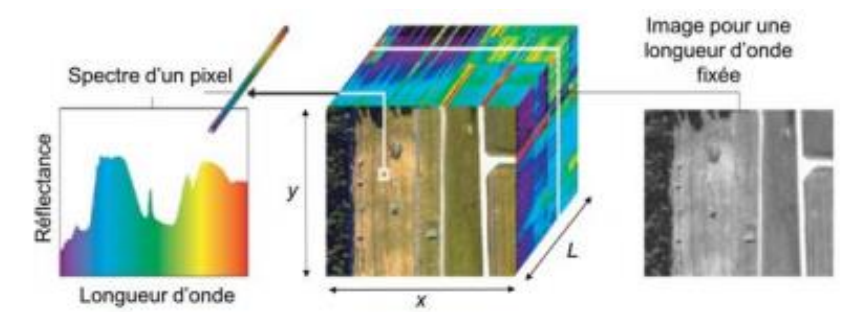

Figure 12 : Structure d'une image hyperspectrale. Source : Ludivine Nus, 2019.

<span id="page-25-0"></span>Les caméras hyperspectrales permettent l'acquisition dans des spectres de longueurs d'ondes plus grandes qu'un appareil photo traditionnel (figure 13). Nous retrouvons le visible de 0,4 à 0,7 μm, le NIR (Near Infrared) de 0,7 à 1 μm, le SWIR (Short-Wave Infrared) de 1 à 2,7 μm, le MWIR (Medium wave infrared) de 3 à 5 μm et enfin le LWIR (Long Wave Infrared) de 8 à 16 μm.

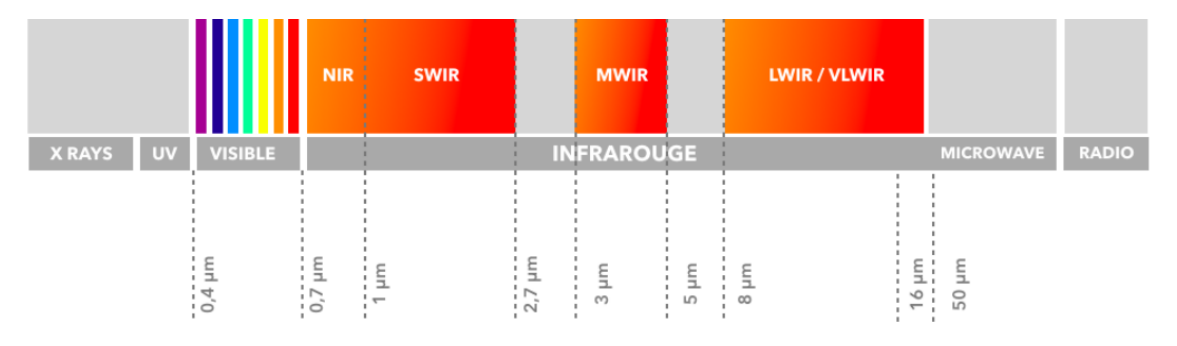

Figure 13 : Spectre des longueurs d'ondes. Source [: www.lynred.com.](http://www.lynred.com/)

<span id="page-26-0"></span>L'objectif principal de ce genre d'acquisition est de mettre en évidence différents matériaux sur une image afin de pouvoir les quantifier ou les qualifier. La nuance avec de l'imagerie classique est la nécessité d'avoir des informations plus complètes sur le spectre des longueurs pour différencier les matériaux. Nous pouvons retrouver des applications quotidiennes comme le tri des déchets, le tri des minerais, un contrôle qualité du papier ou des applications plus techniques comme le suivie de diverses pollutions, la détection du stress hydrique en agriculture ou la caractérisation d'étoiles. Recentrons la discussion sur l'application qui nous intéresse : la détection de roches.

#### **II.3.1.2 Application de l'imagerie hyperspectrale pour la détection de roches**

Le principe est de déterminer des roches présentes à l'aide du spectre du signal hyperspectral. L'idée est de combiner l'information de présence de roches avec un autre jeu de données spatiales pour les quantifier. Nous retrouvons cette application dans une étude géologique qui croise des données LiDAR et hyperspectrales (Buckley S.J., Kurz T.H. et al., 2013). Une problématique de fusion de données vient à se poser. Nous la retrouvons dans deux autres articles un de 2011 écrit par Tobias H. Kurz, Simon J. Buckley et John A. Howell et le deuxième qui date de 2014 de Aleksandra A. Sima, Simon J. Buckley et Tobias H. Kurz.

Le questionnement réside principalement dans la méthode de sélection des points d'appui qui serviront de référence à l'intégration des données, indépendamment du support d'intégration (modèle 3D, nuage de points ou maillage). Soit une méthode automatique qui peut s'avérer hasardeuse dans la sélection des points, soit une méthode de sélection de point manuelle qui peut s'avérer fastidieuse. En conclusion de ces articles, nous pouvons retrouver que la méthode manuelle donne de meilleurs résultats. Une autre piste est soulevée pour l'assemblage de la donnée, la longueur d'onde de la réflectance du LiDAR est dans le champ de l'acquisition hyperspectrale et peut servir de référence au recalage.

### **II.3.2 Acquisition à l'aide de la caméra hyperspectrale**

### **II.3.2.1 Caméra de Nantes**

Le Laboratoire de Planétologie et Géodynamique (LPG) de Nantes possède trois caméras hyperspectrales (figure 14). La première fait une acquisition dans le domaine du visible, c'est la HySpex VNIR 1600, elle possède une résolution de 3,6 nm de 400 nm à 1000 nm sur 160 canaux. Les deux autres acquièrent dans le domaine de l'infrarouge, la HySpex SWIR 320i qui possède une résolution de 4.5 nm de 960 nm à 1700 sur 145 canaux, et la HySpex SWIR 320 qui possède une résolution de 4,5 nm de 1300 nm à 2450 nm sur 256 canaux. Lors de l'acquisition deux caméras seront utilisées la VNIR 1600 et la SWIR 320.

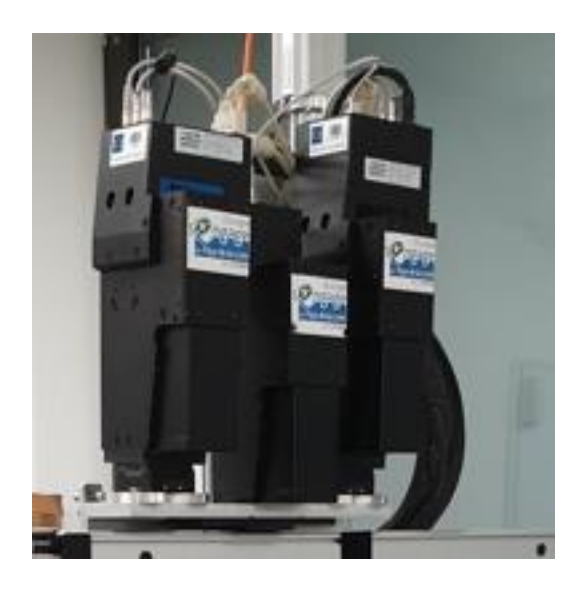

Figure 14 : Les trois caméras hyperspectrales du laboratoire de Nantes (LPG). Source osuna.univ-nantes.fr

<span id="page-27-0"></span>L'estimation de la taille d'un pixel dépend de chaque caméra. Pour la SWIR320, nous avons le sinus de 13° (angle d'ouverture de la caméra) qui donne une hauteur d'image de 5,62 m à 25 m, pour une taille du pixel de 0.018 m. Pour la VNIR1600, nous avons un sinus de 17° (angle d'ouverture de la caméra), qui donne une hauteur d'image de 7,31 m à 25 m de distance, pour une taille de pixel de 0.005 m. Si nous replaçons les deux à 15 m, nous obtenons pour la VNIR 3 mm pour un pixel à 15 m de l'objet, et pour la SWIR 1 cm pour un pixel à 15 m de l'objet.

Avec cette résolution la fauchée (zone acquise par la caméra) ne permet pas de lever l'ensemble de la falaise sur une photographie. Ceci ajoute un intérêt à l'orthorectification des images, qui permettra la mise en mosaïque de celle-ci et ainsi une vue globale de la falaise.

#### **II.3.2.2 Acquisition : phase terrain**

L'acquisition hyperspectrale a eu lieu le 28 mai 2021, en même temps que l'acquisition LiDAR, afin de facilité la superposition des données. Un complément a eu lieu le 11 juin 2021, pris de court par la marée le temps d'exposition d'un secteur n'a pas été suffisant et la donnée n'était pas complètement exploitable. De plus, le 28 mai la présence de nuages a créé des ombres portées plus importantes que prévu et une augmentation de la contribution de l'atmosphère dans le bruit des mesures. Ces différents paramètres nous ont amenés à réaliser la deuxième série d'acquisition sur les mêmes secteurs, mais cette fois-ci durant une journée avec des conditions optimales.

Lors de l'acquisition il a fallu placer la caméra à environ 10 m de la falaise, afin d'obtenir une bonne résolution sur l'image hyperspectrale : environ 1 cm pour le SWIR et 3 mm pour le VNIR. Une personne devait tenir un cadre blanc, appelé spectralon, dans le champ de la caméra. Ce procédé permet d'apporter des corrections lors du traitement des images, et le temps d'exposition de chaque acquisition était d'environ 10 min.

Maintenant intéressons-nous aux traitements réalisés sur les données.

#### **II.3.2.3 Traitement réalisé sur la donnée issue de l'acquisition**

Le Laboratoire de Planétologie et Géodynamique (LPG) de Nantes s'est chargé des traitements de la donnée hyperspectrales. En effet, avant de pouvoir exploiter la donnée il faut corriger l'acquisition de plusieurs paramètres. Le premier est la calibration de la caméra, elle est fournie par un test d'étalonnage en usine. Ensuite, il faut retirer la contribution de la source lumineuse. Pour cela un spectralon est utilisé. Il sert de référence en créant une réflexion parfaitement diffuse, dans le but d'obtenir la contribution de la source lumineuse (ici le soleil) et de pouvoir la supprimer. Il faut aussi retirer les bandes d'absorption de l'atmosphère, qui correspondent à la présence d'eau et d'oxygène. Pour se faire le laboratoire utilise la méthode de la réflectance diffuse. Enfin, il applique une fonction de réduction de bruit « minimum noise fonction » (MNP). Ces informations sont issues d'un entretien en visioconférence avec Launeau P. chercheur au LPG de Nantes.

Une fois que nous avons reçu les données, il a fallu réfléchir aux différents traitements pour rendre les images hyperspectrales superposables aux autres jeux de données. Nous avons fait le choix de la création d'orthomosaïque.

#### **II.3.3 Procédure menant à la création d'orthomosaïque d'images hyperspectrales**

Le logiciel ENVI [\(https://www.l3harrisgeospatial.com/\)](https://www.l3harrisgeospatial.com/) permet l'orthorectification d'image. Nous avons deux choix possibles : passer par MNT (Modèle Numérique de Terrain) projeté face à la falaise, ou bien par une orthoimage. Dans les deux options la création d'un MNT était obligatoire. Nous allons voir comment nous avons créé les MNT à partir des données drone et LiDAR, leurs projections et l'orthoimage pour l'acquisition issue du drone. Puis nous verrons dans un second temps l'orthorectification des images hyperspectrales. Et pour finir la méthodologie de création d'une orthomosaïque à partir de d'orthoimages.

#### **II.3.3.1 Création des MNT support de l'orthorectification**

L'objectif de ces traitements est d'obtenir deux MNT projetés face à la falaise : un pour l'acquisition LiDAR et un pour l'acquisition drone, ainsi qu'une orthomosaïque afin de les comparer dans la suite de ce mémoire. Les traitements sont réalisés sous le logiciel Metashape.

La première étape était la création d'un maillage ou MNT. Pour se faire, nous avons utilisé la fonction « build mesh » du logiciel Metashape. Ensuite en le projetant nous avons un MNT projeté face à la falaise. Dans les options, nous pouvons choisir l'orientation de la projection en cochant la case « planar » puis la projection « front XZ » dans la fonction « build DEM ». Par la suite le MNT projeté permet d'obtenir une image à exporter comme référence pour l'orthorectification. De plus, le MNT projeté permet de créer une orthomosaïque avec une prise de vue de face de la falaise. Cependant, il est possible de créer une orthomosaïque uniquement s'il y a des photographies en entrée de traitement. Or dans le cas du nuage LiDAR nous avons que le nuage de points. De ce fait, nous obtenons une orthomosaïque seulement pour l'acquisition drone.

Il est important de noter qu'après la phase de projection du modèle numérique il n'est plus géoréférencé. Nous repassons dans un système de coordonnées locales. Cependant, les informations de distance et de géométrie sont conservées, il est toujours possible de mesurer des distances et des surfaces.

#### **II.3.3.2 Orthorectification des images hyperspectrales**

La suite des traitements se concentre sur l'orthorectification des images hyperspectrales. Ce procédé corrige les images des déformations liées aux caméras et leurs

prises de vues. Nous avons utilisé le logiciel ENVI (https://www.l3harrisgeospatial.com), qui permet une « registration » (assemblage en français), à partir d'une image sur une autre.

La fonction s'appelle « registration : warp from GCP's : image to image ». Elle fonctionne en lui donnant un fichier .pts qui contient les coordonnées des points piqués au préalable sur les deux images. Ils sont choisis à la main sur l'image qui sert de référence, le MNT, et sur celle à recaler, l'image hyperspectrale. Ensuite, nous pouvons choisir une transformation et la fonction ressort une image recalée.

La première difficulté réside dans le choix des points. Dans notre cas, nous avons afficher le MNT projeté sous différents rendus visuels (figure 15). Ces affichages ont permis de mettre en évidence certains points ou de les rendre discernables sur le MNT. Nous pouvons le retrouver ombré et en affichage « slope » qui correspond à une mise en évidence des pentes.

<span id="page-30-0"></span>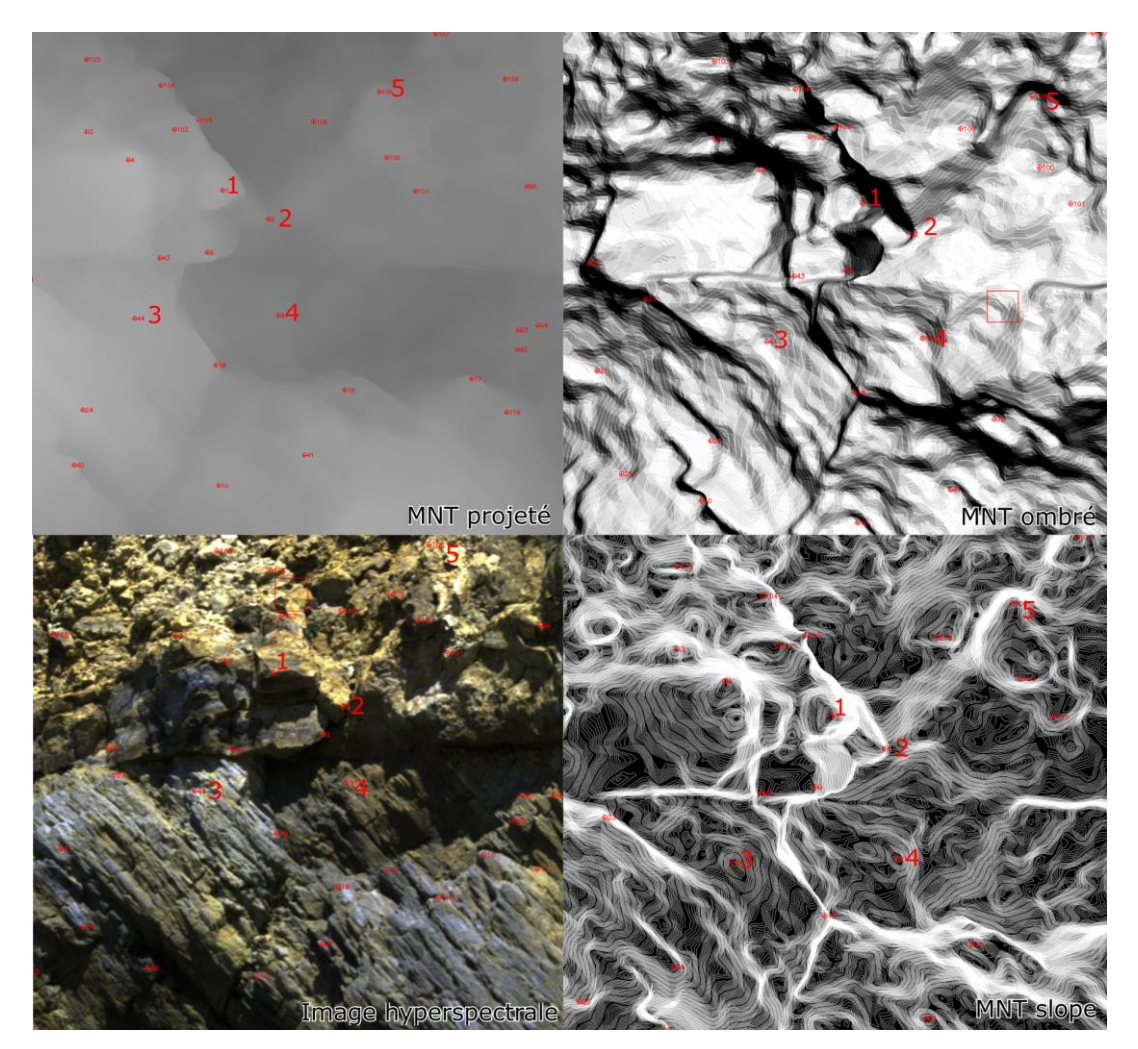

Figure 15 : Principe de choix des points avec les différents affichages du MNT projeté et l'image hyperspectrale.

La seconde difficulté réside dans le choix des transformations utilisés pour l'orthorectification. La fonction permet de choisir entre trois méthodes de calcul (figure 16) : - RST Rotation, Scaling and Translation qui s'appuie sur une transformation affine ;

- triangulation qui se base sur la méthode des triangles de Delaunay ;
- polynomiale qui utilise une fonction polynomiale de degré 1 à 10.

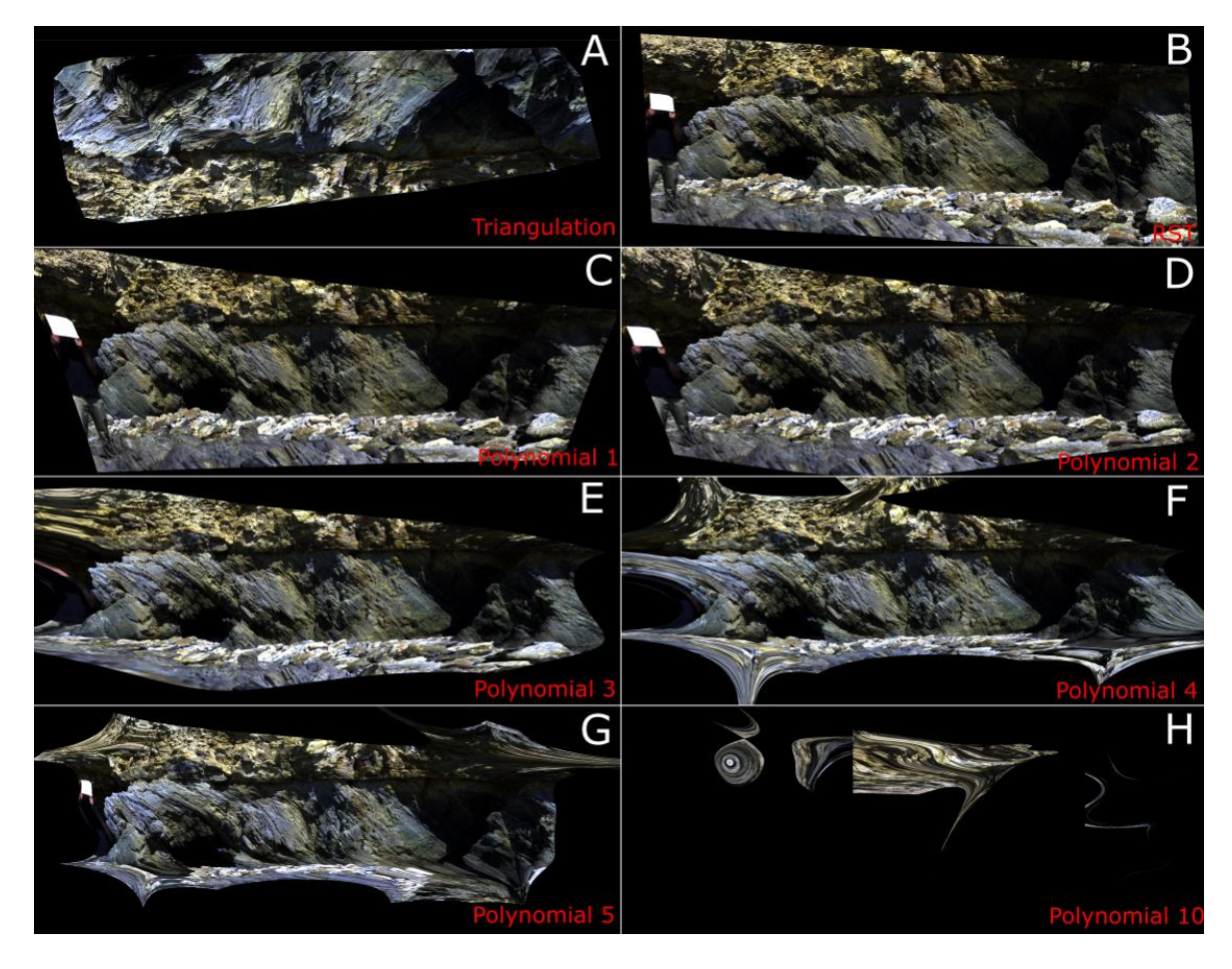

<span id="page-31-0"></span>Figure 16 : Affichage des différentes méthodes d'orthorectification. A) triangulation, B) RST, C) polynomiale de degré 1, D) polynomiale de degré 2, E) polynomiale de degré 3, F) polynomiale de degré 4, G) polynomiale de degré 5, H) polynomiale de degré 10.

A la vue des différents essais des différentes méthodes, nous pouvons remarquer une déformation importante de l'image à partir du degré 4 de la fonction polynomiale ainsi qu'avec la méthode par triangulation. Ayant été ainsi écartées, il a fallu choisir entre RST et la polynomiale d'ordre 1 à 3. Notre choix s'est porté sur la polynomiale d'ordre 2 : elle se rapproche d'une fonction affine donc de la méthode RST. Cependant, elle coïncide mieux aux points utilisés pour le recalage, tout en évitant une trop grande déformation de l'image.

#### **II.3.3.3 Création de l'orthomosaïque**

Après la procédure d'orthorectification des images hyperspectrales, l'idée est d'obtenir une image comportant l'ensemble de la falaise. Pour cela, il faut réunir deux images hyperspectrales orthorectifiées. Sur le principe leur assemblage est simplifié : les images comportent des coordonnées communes car elles sont orthorectifiées à partir du même MNT projeté. Une des étapes importantes est la suppression des parties déformées comme le bord de l'image. On y retrouve des déformations peu cohérentes dues au faible nombre de points communs piqués dans ces zones. Une fois les images recentrées sur la falaise, il faut les assembler.

Pour se faire le logiciel ENVI possède une fonction « build mosaïque » qui permet de créer une image à partir de plusieurs, en prenant les coordonnées de celles-ci comme support.

Nous allons utiliser cette fonction pour obtenir les résultats qui seront présentés dans la partie suivante du mémoire.

## **III Présentation des résultats des différents traitements**

### **III.1Evolution de la falaise au cours de l'hiver 2020-2021**

Nous nous focaliserons sur les acquisitions issues de l'imagerie drone. Dans un premier temps, nous reviendrons sur la donnée qui a servi au traitement, puis nous nous concentrerons sur les résultats obtenus sur le suivi du trait de côte et le cordon de galets.

### **III.1.1 Apport du drone pour l'évolution temporelle**

### **III.1.1.1 Analyse des données drone**

La première chose à analyser est la donnée elle-même. Dans notre cas les nuages de points issus du drone comportent des disparités comme leurs emprises et leurs nombres de points (figure 17). Cela est directement lié aux nombres de clichés qui diffères entre chaque acquisition. Lors du lever de décembre, 200 photographies ont été prises, contre 125 et 118 en mars et mai. Le nuage de décembre comporte environ deux fois plus de points que les autres. Quant au nuage de mars il est clairsemé dans les zones de végétation et sur le platier. De plus, l'eau présente sur certaines photographies créer un léger bruit. Pour remédier à ces disparités, il a fallu réduire à une même emprise les nuages par paire. De plus, le sous échantillonnage du nuage de décembre a permis d'obtenir une résolution similaire entre tous. Ces premiers traitements ont permis de rendre la donnée superposable et surtout comparable. Il y a une légère perte d'information en décembre mais le reste des traitements est plus rapide et l'analyse en est bien plus robuste.

<span id="page-33-0"></span>![](_page_33_Picture_6.jpeg)

Figure 17 : Nuages de points avant les traitements de réduction à une même emprise et réduction du nombre de points. Correspondant de haut en bas au nuage issu de l'acquisition de décembre 2020, mars et mai 2021.

Une donnée importante à prendre en compte pour les nuages de points est la densité. Dans notre cas nous l'avons rendue similaire pour les trois acquisitions : en décembre 4937 points/m², en mars 4877 points/m² et en mai 4302 points/m². Nous pouvons remarquer une légère réduction de densité de l'acquisition de mai, cela provient d'un recouvrement plus faible lors des prises de photographie. Cet écart restant faible, nous avons choisi de conserver la densité du nuage de mars et de décembre. De plus, en s'intéressant à l'espacement moyen des points pour chaque acquisition, nous pouvons nous rendre compte que cet écart de densité fait varier seulement de 1 mm l'espacement moyen. Nous obtenons une distance moyenne entre chaque point de 1,4 cm en décembre et en mars, et 1,5 cm en mai. Il faut tout de même garder à l'esprit que ces valeurs dépendent directement de la hauteur de vol choisi et du nombre de photographies utilisées pour la création du nuage dense. Cependant, plus la hauteur de vol est basse, plus le nombre de clichés augmente et ainsi les temps des traitements.

#### **III.1.1.2 Résultat du recalage des nuages drone**

Le premier résultat intéressant que nous avons obtenu est l'alignement de l'acquisition de la falaise en global sur l'ensemble du site, soit une portion d'un peu moins de 300 m. Quant à la précision du recalage pour l'analyser nous avons utilisé un algorithme disponible sous CloudCompare. Il permet la comparaison de nuage à nuage. Cette fonction permet de les coloriser par rapport à l'écart absolu entre les points des nuages.

Sur la figure 18, nous pouvons remarquer que la majeure partie des mouvements est située dans la zone de l'arche effondrée. Nous visualisons à la fois l'effondrement et l'accumulation en blanc et rouge. Maintenant avec une vue plus globale nous pouvons remarquer un léger décalage vers l'est du recalage, principalement présent sur le A). Malgré plusieurs essais nous n'avons pas réussi à le supprimer. Il est dû à l'orientation de la zone d'acquisition qui se rétrécie vers l'est.

![](_page_35_Figure_0.jpeg)

<span id="page-35-0"></span>Figure 18 : Résultats des recalages des différentes périodes d'acquisitions par paire de nuages. (A) Nuage colorisé selon les distances en mètre entre les points des deux nuages de décembre et mars, (B) Nuage colorisé selon les distances en mètre entre les points des deux nuages de mars et mai, (C) Nuage colorisé selon les distances en mètre entre les points des deux nuages de décembre et mai, (D) Diagramme de la Gaussienne issu du recalage des nuages de décembre et mars, (E) Diagramme de la Gaussienne issu du recalage des nuages de mars et mai, (F) Diagramme de la Gaussienne issu du recalage des nuages de décembre et mai.

Sur les parties A), B) et C) de la figure, nous nous apercevons qu'il y a très peu de changement. Cela implique qu'aucun évènement érosif fort n'a eu lieu depuis la chute de l'arche : d'autre blocs ne se sont pas encore détachés malgré la fragilisation créée à la suite de l'éboulement. Nous pouvons remarquer des évolutions dans la végétation qui ne sont pas pertinentes. Ces informations montrent que la côte n'a pas beaucoup reculé sur 6 mois.

Enfin, observons A) et C), nous remarquons un étalement plus progressif du volume de l'arche. Petit à petit les blocs de roche dus à l'éboulement se dispersent en pied de falaise pour finir par alimenter toute la zone.

Intéressons-nous maintenant aux figures Gaussiennes issues des colorisations du nuage en fonction de la distance en mètre entre les trois nuages.

Sur l'histogramme D), nous remarquons un seul pic qui représente l'écart entre les deux nuages avec 10% des points recalés ayant un écart inférieur à 1,5cm. Ensuite en déplaçant le curseur nous pouvons obtenir la même valeur pour 50%, 80% et 90%. Nous obtenons respectivement 6 cm, 15 cm et enfin 25 cm. Le recalage est correct avec une moyenne de la Gaussienne a 11 cm. Sachant qu'il faut prendre en compte les points de l'arche qui sont comptabilisés dans ces écarts.

Le deuxième graphique E) représente la comparaison avec mars et non avec décembre afin de réduire l'écart sur la Gaussienne induit par l'effondrement. Sur cet histogramme nous remarquons un pic, avec une valeur de 2,5 cm pour 25% des points du nuage. Ce résultat est encourageant avec une valeur moyenne de la Gaussienne à 7 cm, et 80% des points du nuage en dessous de 10 cm. Pour la valeur à 50% et à 90% nous obtenons 5 cm et 16 cm. Nous pouvons conclure que sans l'arche qui vient perturber l'analyse ou le recalage les résultats sont meilleurs : ils peuvent descendre en dessous de 10 cm de moyenne.

Enfin, sur le troisième graphique F), le pic représentant 10% des points des nuages à moins de 1,6 cm. Pour la valeur de 50% des points nous obtenons 6 cm, pour 80% des points 12 cm et 90% des points 18 cm. Ces valeurs sont légèrement meilleures que le recalage entre décembre et mars. Il faut tout de même prendre en compte que la zone d'acquisition est plus petite donc moins affectée par le décalage vers l'est.

Les précision moyenne des recalages est de l'ordre de 10 cm. C'est tout à fait acceptable pour analyser le volume érodé de l'arche aux vues des quantités mise en jeu. En effet, l'étude du BRGM prévoit 7 cm/an. Si nous comparons ce chiffre avec la précision du recalage, nous pourrons distinguer uniquement les zones présentant une érosion forte.

Nous allons maintenant voir l'évolution temporelle du site avec le volume effondré issu de l'arche et le trait de côte.

#### **III.1.2 Evolution temporelle du site**

#### **III.1.2.1 Volume effondré issu de l'arche**

Pour comparer les différentes méthodes d'estimation du volume effondré, nous avons d'abord fait une estimation sommaire en approximant l'arche à un rectangle. Ensuite, nous avons mesuré sous Metashape les différentes longueurs de ce rectangle et obtenu un volume arrondi au supérieur. Il a fallu faire de même pour obtenir une borne inférieure avec un rectangle plus petit que l'arche. Les bornes obtenues sont de 138 m<sup>3</sup> et 227 m<sup>3</sup>. Les volumes obtenus à l'aide de chaque méthode sont dans le tableau 1.

![](_page_37_Picture_193.jpeg)

Tableau 1: Volumes obtenus à l'aide des différents traitements au niveau de l'ancienne arche.

Avec l'ordre de grandeur nous avons pu écarter la *méthode 3* qui est trop proche de la borne supérieure avec  $220 \text{ m}^3$ . L'approximation à un rectangle induit forcément que le volume recherché est plus petit que la borne supérieure.

La *méthode 1* permet d'obtenir un résultat dans les bornes de l'estimation sommaire, tout comme la *méthode 2*, cependant cette dernière est moins dépendante de l'algorithme PoissonRecon. En effet, L'utilisation de la première méthode entraine une incertitude liée à la fonction PoissonRecon et son paramétrage. Cette incertitude est moins importante sur le nuage de l'arche isolé (figure 19) : le volume global est de l'ordre de 200 m<sup>3</sup>; tandis que pour la méthode basée sur la portion comprenant l'arche (figure 20) : le volume global est de l'ordre de 1500 m<sup>3</sup>, or plus le volume à calculer est grand, plus l'incertitude du maillage est grande aussi.

![](_page_37_Figure_4.jpeg)

<span id="page-37-0"></span>![](_page_37_Figure_5.jpeg)

![](_page_37_Figure_6.jpeg)

<span id="page-37-1"></span>Figure 20 : Nuage et maillage utilisés pour le traitement à l'aide de la méthode basée sur la portion comprenant l'ancienne arche. (A) Nuage de décembre 2020 ; (B) Maillage de décembre 2020; (C) Nuage de mars 2021 ; (D) Maillage de mars 2021.

Nous avons retenu la deuxième méthode basée sur le principe de l'isolation de l'arche, le volume estimé est de  $202 \text{ m}^3$ . Ce volume est remarquable et montre un épisode érosif fort. Afin de rendre plus explicite ce nombre, nous l'avons converti en kilos. La croute terrestre a servi d'approximation de densité, car la falaise contient deux couches différentes et une densité variable dans la masse. Nous avons obtenu 545 400 kilos soit 545,4 tonnes. Cela représente une masse de roche qui va venir s'ajouter aux différents cordons de galets de la côte.

#### **III.1.2.2 Suivi du cordon de galets crée par l'arche effondrée**

Par la suite nous avons essayé de savoir si le volume effondré de l'arche était resté au pied de la falaise. Dans un premier temps, la comparaison graphique au niveau de l'ancienne arche entre les nuages issus de l'acquisition de mars et de mai fut la première piste. Sur la figure 21, nous remarquons un étalement des amas en pied de falaise, principalement dans les zones de forte accumulation. Les parties colorées en vert situées loin de la falaise sont dues à l'eau qui était présente lors de l'acquisition de mars. Cela a créé un léger bruit dans le nuage.

![](_page_38_Picture_3.jpeg)

Figure 21 : Colorisation du nuage en fonction de la distance en mètres entre les nuages de l'acquisition de mars 2021 et de mai 2021. En vert l'écart est environ de 0.6 m, en bleu proche de 0 cm.

<span id="page-38-0"></span>La mise en évidence de l'étalement de l'effondrement de l'arche est plus évidente sur la comparaison issue de l'acquisition de mars et mai avec décembre (figure 22). Nous pouvons observer que la zone d'accumulation en rouge-orange en pied de falaise diminuent en mai. La partie en vert s'étale plus loin de la falaise. L'avancée est légère mais nous pouvons la distinguer. De plus, il y a un lissage des blocs qui montre l'étalement et le calage de manière pérenne de certains blocs présents. Nous pouvons même remarquer que certains blocs de taille moyenne n'ont pas bougé entre les acquisitions.

![](_page_39_Figure_1.jpeg)

<span id="page-39-0"></span>Figure 22 : Comparaison de deux colorisations de nuage à partir des distances entre nuage. (A) comparaison entre l'acquisition de décembre 2020 et de mars 2021 ; (B) comparaison entre l'acquisition de décembre 2020 et de mars 2021.

### **III.1.2.3 Evolution du trait de côte**

Maintenant, intéressons-nous au recul du trait de côte, à l'aide de la carte suivante (figure 23). Nous remarquons rapidement que celui-ci a peu évolué sur l'ensemble de la zone d'étude. La différence marquante arrive avec l'effondrement de l'arche. Sur le premier zoom au niveau de l'arche, le trait en noir qui correspond à l'acquisition de décembre 2020, est isolé par rapport aux traits rouge et orange qui indiquent respectivement l'acquisition de mai et mars 2021. L'objectif principal du deuxième zoom est de mettre en évidence le très faible recul du trait de côte. Les différents traits se superposent : il est difficile de distinguer un recul.

![](_page_40_Picture_0.jpeg)

Figure 23 : Mise en évidence du trait de côte en haut de falaise avec deux zooms : un sur la zone de l'arche et l'autre sur un segment droit. Projection Lambert 93 CC47. Source du fond de carte : googlemap.

### **III.2Analyse du nuage LiDAR et comparaison avec les nuages drone**

Nous allons maintenant nous concentrer sur les résultats de l'acquisition LiDAR : un premier point sur la donnée et un deuxième sur son géoréférencement. Puis nous verrons une comparaison des nuages de points et des MNT projetés créés à partir des acquisitions drone et LiDAR.

### **III.2.1 La donnée LiDAR**

### **III.2.1.1 Les Nuages de points LiDAR**

Le premier résultat que nous allons traiter dans cette partie est la donnée LiDAR (figure 24). La densité moyenne du premier nuage est de 15377 points/m², pour le deuxième elle est de 9184 points/m². L'écart entre les deux est dû au nombre de stations pour l'acquisition. La seconde partie fut levée en deux stations alors que la première en sept. Le nuage est colorisé par rapport aux photographies prises lors de l'acquisition. L'écart moyen entre les points est de 8 mm pour la partie 1 et de 1 cm pour la partie 2. Le nuage est suffisamment dense pour distinguer un recul de l'ordre du centimètre avec

plusieurs jeux de données ayant la même résolution. Il reste à prendre en compte la contribution du géorefencement.

![](_page_41_Picture_1.jpeg)

Figure 24 : Vue de face du nuage de point issue de l'acquisition LiDAR en date du 28 mai 2021.

### **III.2.1.2 Géoréférencement du nuage LiDAR**

Le géoréférencement vient changer très légèrement la forme du nuage. Il rajoute une contrainte géométrique en ajoutant des coordonnées. Nous allons voir les écarts sur les coordonnées des cibles ainsi que les écarts liés au géoréférencement du nuage.

Entre les deux prises de points au GNSS l'écart sur les coordonnées est faible, de l'ordre d'un centimètre en planimétrie (Est, Nord), et de deux centimètres en altimétrie (altitude). Les cibles C11, C12 et C13 ne sont pas présentes dans le tableau 2, elles n'ont pas pu être levées deux fois à cause de la marée. La double prise des points permet de s'assurer que les trépieds n'ont pas bougé car les écarts sont dans la précision de l'appareil. De plus la moyenne des deux valeurs nous rapproche de la valeur vraie s'il n'y a pas de biais sur la mesure. Nous obtenons les valeurs en RGF93 CC47 indiquées dans le tableau 3.

![](_page_41_Picture_153.jpeg)

Tableau 2 : Erreur entre les acquisitions GNSS en mètres.

![](_page_42_Picture_307.jpeg)

Tableau 3 : Coordonnées en mètres des cibles en RGF93 CC47, avec l'altitude de la cible et du GNSS.

Le tableau n°4 représente les écarts calculés par cyclone sur les consolidations des cibles après le géoréférencement du nuage. Les écarts sont compris entre 0 mm et 1 cm. Leurs moyennes en valeur absolue sont proches de 4 mm à l'exception de la cible C11 qui est à 8 mm. Ces écarts sont faibles et de l'ordre de la résolution du nuage. Le géoréférencement a eu une incidence minime sur la géométrie du nuage. De plus cet écart est réparti sur l'ensemble du nuage, ce qui le rend négligeable.

![](_page_42_Picture_308.jpeg)

Tableau 4 : Ecart en position sur les cibles après le géoréférencement en mètres.

#### **III.2.2 Comparaison des nuages LiDAR avec ceux issus des acquisitions drone**

Nous allons revenir sur le comparatif du nuage drone et LiDAR avec un tableau récapitulatif ci-dessous (tableau 5). Nous pouvons y retrouver les informations importantes pour la comparaison des données.

Nous allons reprendre quelques informations clés de ce tableau qui permettent de comprendre les différences majeures et les forces de chaque méthode d'acquisition. Nous avons la densité de points par m² qui est plus grande pour le LiDAR. La précision du géoréférencement est meilleure pour le LiDAR. Cependant elle pourrait être améliorée en ajoutant des cibles à la méthode drone afin d'obtenir la même précision que celle du LiDAR. Enfin les atouts du drone sont sa facilité et sa rapidité d'acquisition. Quant au temps de traitement, il est similaire pour les deux méthodes.

| Méthode<br>d'acquisition         | LiDAR (mai 2021) |                | <b>Drone</b>                                      |                             |                                   |
|----------------------------------|------------------|----------------|---------------------------------------------------|-----------------------------|-----------------------------------|
| Zone levée                       | Partie 1         | Partie 2       | Acquisition de<br>décembre 2020                   | Acquisition de<br>mars 2021 | <b>Acquisition de</b><br>mai 2021 |
| Nombre de clichés                |                  |                | 200                                               | 125                         | 118                               |
| Nombre de points                 | 68 080 262       | 31 541 698     | 28 027 698                                        | 31 541 698                  | 25 778 148                        |
| Densité en pts/m <sup>2</sup>    | 15 377           | 9 1 8 4        | 4937                                              | 4 8 7 7                     | 4 3 0 2                           |
| Points par cm                    | 1,5              | 1,4            | $\mathbf{1}$                                      | 1                           | 0,8                               |
| Précision du<br>géoréférencement | $2$ à 5 cm       |                | 2 mètres en planimétrie et altimétrie incohérente |                             |                                   |
| Temps<br>d'acquisition           | 4h               | 1 <sub>h</sub> | 10 min                                            |                             |                                   |
| Temps de<br>traitement           | 2h               |                | 3h                                                |                             |                                   |

Tableau 5 : Récapitulatif de la comparaison des nuages de points drone et LiDAR.

### **III.2.3 MNT projeté et orthomosaïque**

La majeure différence entre les deux MNT projetés réside dans leur résolution. Celle du MNT issu des données drone est de 2 cm alors que celle du MNT issu des données LiDAR est de 3 mm. Cette différence de résolution est significative : elle permet de conserver l'information des détails centimétrique et subcentimétrique. Nous pouvons nous en rendre compte sur la figure 25 : le niveau de détails est plus grand sur le MNT projeté B comparé au A.

![](_page_43_Picture_4.jpeg)

Figure 25 : MNT projeté créé sous Metashape à partir de la donnée drone A) et de la donnée LiDAR B).

Pour l'orthomosaïque, elle a pu être créée uniquement à partir de l'acquisition drone, et sa résolution est de 1 cm. Cela est mieux que le MNT projeté issu du drone. Nous allons donc utiliser l'orthomosaïque drone et le MNT LiDAR pour l'orthorectification.

Grâce à ces différents résultats, nous avons pu procéder à l'orthorectification de la donnée hyperspectrale.

## **III.3 Résultat des différentes orthorectifications des images hyperspectrales et leur assemblage en mosaïque**

Nous allons analyser les différents résultats obtenus lors des orthorectifications à partir des jeux de données acquis au drone et au LiDAR. Puis, nous verrons les résultats de la création d'une mosaïque d'orthoimages hyperspectrales.

### **III.3.1 Orthorectification à partir de la donnée drone**

Sur la figure 26, nous pouvons voir le résultat obtenu après orthorectification de l'acquisition hyperspectrale avec la méthode polynomiale de degré 2. Ici, l'image qui a servi de base est l'orthomosaïque. Lors de l'orthorectification, 108 points de recalage ont été saisis. Nous pouvons remarquer une forte distorsion au coin gauche de l'image, ce qui était prévisible car il y a très peu de points communs dans cette zone. De plus, sur le platier la déformation est grande puisque aucun point n'a été pointé.

![](_page_44_Picture_6.jpeg)

Figure 26 : Image hyperspectrale orthorectifiée à partir de l'orthomosaïque avec la méthode polynomiale de degré 2.

L'inconvénient majeur de l'utilisation de l'orthomosaïque pour l'orthorectification provient de la résolution de celle-ci qui est de l'ordre centimétrique. Cela pose des questions sur le piquetage des points de recalage, certains d'entre eux sont compliqués à déterminer. L'image orthorectifiée comporte la même résolution que l'image de base, or dans notre cas il y a une perte d'information. En guise d'ordre d'idée l'image

hyperspectrale en SWIR fait quasiment 2 Go, mais après orthorectification elle passe à 0,3 Go. Ce résultat n'est pas satisfaisant, nous pouvons désormais nous intéresser aux résultats obtenus à l'aide du MNT projeté LiDAR.

### **III.3.2 Orthorectification à partir de la donnée LiDAR**

Sur la figure 27, nous retrouvons le résultat obtenu après orthorectification de l'acquisition hyperspectrale avec la méthode polynomiale de degrés 2. Ici, le MNT projeté de l'acquisition LiDAR a servi de données de base pour le recalage, 138 points ont été pointés. Nous pouvons remarquer un léger décalage dans le haut gauche et sur le platier. Celui-ci était attendu : il n'y a pas de points sélectionnés dans cette zone.

![](_page_45_Picture_3.jpeg)

Figure 27 : Image hyperspectrale orthorectifiée à partir du MNT projeté avec la méthode polynomiale de degré 2.

Sur la figure 28, nous pouvons retrouver le même décalage sur le haut gauche. Peu de points communs ont été trouvés dans cette zone. Nous ne remarquons pas de déformation importante sur la zone de la falaise. Le nombre de points commun pour cette orthorectification étaient de 182.

![](_page_45_Picture_6.jpeg)

Figure 28 : Image hyperspectrale orthorectifiée à partir du MNT projeté avec la méthode polynomiale de degré 2.

Ces deux images conservent l'information spatiale et hyperspectrale, la taille du fichier en sortie est similaire à celle de l'image en entrée. A partir de ces deux orthorectifications nous allons pouvoir créer une mosaïque. Il y aura un peu de recouvrement qui permettra de comparer les deux recalages. L'intérêt majeur de la mosaïque est d'obtenir une image globale de la falaise.

### **III.3.3 Résultat de l'orthomosaïquage**

A la vue des différents résultats, de la résolution des images de référence et de la résolution des images en sortie, nous nous sommes appuyés uniquement sur les orthorectifications obtenues à partir du MNT LiDAR. Il a fallu découper les images pour ne pas prendre en compte les zones déformées lors de la création de la mosaïque.

Nous pouvons remarquer sur la figure n°29, un léger décalage entre le haut et le bas de la mosaïque, cela provient d'une légère différence de recalage entre les deux. Néanmoins, il n'y a pas de déformation aberrante sur l'image. Le résultat est tout à fait satisfaisant et permet d'avoir une image orthorectifiée complète de la falaise.

![](_page_46_Picture_4.jpeg)

Figure 29 : Mosaïque d'orthoimages et vue 3D de la mosaïque.

## **IV Discussion sur les résultats**

A présent nous allons revenir sur les résultats de manière plus approfondie. L'objectif de cette partie est d'avoir une vision critique et de discuter des perspectives envisageables. Nous commencerons par ceux issus du drone, puis du LiDAR et pour finir par l'imagerie hyperspectrale.

### **IV.1 Résultats issus des acquisitions drone**

#### **IV.1.1 Evolution temporelle de la côte vendéenne**

L'étude de l'évolution temporelle à l'aide des acquisitions drone est une réussite en partie par l'effondrement de l'arche, qui a permis de mettre en évidence un évènement marquant. Cependant, sur les changements mineurs de la côte, inférieurs à 10 cm, la mise en évidence est bien plus complexe. Cette difficulté provient du recalage entre les acquisitions qu'il faudrait améliorer.

En effet, la précision ou la densité du nuage obtenue à l'issue de l'imagerie drone permettent de mettre en évidence des détails d'environ 5 cm. En dessous de cette valeur avec des nuages comprenant 1 points tous les 1,5 cm, cela peut devenir plus compliqué. Mais le problème majeur provient du recalage entre les acquisitions, avec une incertitude moyenne de 10 cm, il est impossible de quantifier un recul du trait de côte inférieur.

Une des solutions qui permettrait une comparaison plus précise du trait de côte ou de suivre l'évolutions temporelle plus finement serrait de travailler dans un système de référence local commun à chaque acquisition. Pour cela, il faudrait mettre en place des cibles pérennes pour le drone. Ces points permettraient un recalage global.

### **IV.1.2 Volume érodé issue de l'arche effondrée**

Nous allons comparer l'estimation du recul du trait de côte du BRGM avec le volume de l'arche effondrée. Pour se faire, il faut calculer un volume érodé sur une année en se basant sur les conclusions tirées par le BRGM. C'est-à-dire en prenant comme valeur numérique 7 cm/an de recul côtier et une hauteur moyenne de 7,3 m de la falaise. Pour la portion prise en compte nous allons arrondir à 200 m de côte, ce qui correspond environ à la longueur de la zone étudiée dans ce mémoire. Nous obtenons 102 m<sup>3</sup> d'érosion sur un an. L'épisode de l'arche avec 202 m<sup>3</sup> provoque l'équivalent de deux années d'érosion sur 200 m du littoral vendéen.

### **IV.2 Comparaison des techniques LiDAR et drone**

La comparaison drone et LiDAR est importante dans ce travail afin de déterminer les apports du LiDAR et du drone, leurs avantages et leurs défauts. Cela permet de connaitre leurs intérêts selon les missions. Nous reviendrons rapidement sur les précisions obtenues avec chaque méthode sur les nuages et les MNT, puis nous ferons un bilan comparant les avantages et les inconvénients des méthodes.

#### **IV.2.1 Précision des nuages et des MNT**

Pour la précision des nuages nous avons vu que le LiDAR permet d'en obtenir un avec une densité deux fois supérieure à celle du drone. L'intérêt de ce dernier réside dans un nuage plus complet. Sur le platier il n'y a pas de trou dans le nuage à cause des masques créés par les roches au sol. Le haut de la falaise est levé malgré le fait qu'il soit inaccessible à cause des risques de chutes.

Le MNT créé à partir du LiDAR est 7 fois plus précis que celui issu de la donnée drone. En effet, nous passons de 2 cm à 3 mm. La partie MNT justifie l'utilisation d'un scanner pour l'orthorectification. Cela permet d'obtenir un MNT plus précis qui permet de faciliter le piquetage manuel des points et de rendre plus robuste l'orthorectification.

La précision du LiDAR est supérieure à celle du drone comme nous pouvions nous y attendre, mais le drone possède d'autres avantages que nous allons détailler.

#### **IV.2.2 Avantages et inconvénients des méthodes**

La force du drone réside dans la rapidité et facilité d'acquisition. Il permet d'avoir un point de vue global d'une zone. Mais en contrepartie la précision reste centimétrique.

Quant au LiDAR, sa force se situe dans la précision du nuage de points et la densité. Mais sa faiblesse arrive dans la rapidité de mise en place et d'acquisition. Par exemple les cibles peuvent ralentir l'acquisition et le matériel peut être compliqué à amener jusqu'à la zone d'étude.

Retenons que les deux acquisitions sont complémentaires. Le drone a permis un suivi temporel de la zone d'étude. Le LiDAR s'est avéré comme la meilleure option pour l'orthorectification des images hyperspectrales.

L'utilisation de l'une ou l'autre des méthodes dépendra directement de la mission et du rendu attendu. Si la précision doit être subcentimétrique, le LiDAR sera à privilégier.

Cependant, si la zone est étendue et que le lever doit être complet, du platier jusqu'en tête de falaise, le drone sera à favoriser.

### **IV.3 Imagerie hyperspectrale**

Ici, nous reviendrons dans un premier temps sur l'orthorectification de l'imagerie hyperspectrale, puis dans un second temps nous verrons les perspectives de ce type d'imagerie amenées sur les falaises.

### **IV.3.1 Orthorectification**

L'intérêt majeur de l'orthorectification d'images est de pouvoir mesurer des distances directement sur celles-ci. Cela permet de calculer des quantités présentes, et de quantifier des résultats.

Nous avons pu voir que le procédé est compliqué à automatiser. Dans la majeure partie des cas, le plus pertinent est de réaliser l'orthorectification en piquant les points communs entre l'image à orthorectifier et la référence à la main. Le problème se pose lorsque l'on doit réaliser le procéder sur plusieurs images, cela peu vite devenir fastidieux. En effet, plus le nombre de points communs est grand entre les images, plus l'orthorectification sera précise. Intéressons-nous maintenant aux perspectives possibles à la suite de ce travail.

### **IV.3.2 Perspectives**

Une perspective pour améliorer l'orthorectification serait d'analyser à partir de combien de points communs la précision devient négligeable à l'ajout d'un nouveau. Cela permettrait d'avoir un ordre d'idée du nombre de points à sélectionner par image. Ou de réussir à automatiser cette étape.

Une autre perspective envisageable à la suite de ce travail serait de réfléchir à des classifications sur les images hyperspectrales orthorectifiées ou sur l'orthomosaïque de la falaise. L'objectif serait de mettre en évidence les différentes roches présentes et de proposer une analyse quantitative à partir des mesures sur les images.

### **Conclusion**

Pour répondre aux questions posées en introduction, la méthode qui permet de restituer la géométrie de la côte avec la résolution la plus fine reste le LiDAR. Le drone à l'avantage d'un point de vue global et complet mais avec une précision moindre. L'acquisition hyperspectrale vient se greffer sur le drone ou le LiDAR pour l'orthorectification. Sa précision dépend donc des deux autres. Mais son apport peut être majeur au niveau lithologique. Ainsi, nous pouvons affirmer que chacune des méthodes de lever est complémentaire et permet un rendu intéressant.

La suite logique de ce Travail de Fin d'Etudes serait de se concentrer sur l'identification de la lithologie de la falaise et la classification des images hyperspectrales. Cela permettra de mettre en évidence les roches présentes et de les quantifier.

Ce stage de fin d'études m'a apporté de l'autonomie dans le travail et de la rigueur. De plus, j'ai pris beaucoup de plaisir à travailler sur les falaises de Vendée en alliant les différentes méthodes d'acquisition. Ce travail m'a permis de voir la mise en place de missions avec plusieurs laboratoires concernés, le traitement de différentes données ce qui oblige à changer de logiciel et de jouer avec le format de données. Ce TFE m'a offert une approche de la vie en laboratoire universitaire, ainsi qu'une vue des différentes institutions de travail que je n'aurais peut-être pas l'occasion d'aborder dans ma future vie professionnelle. Ce fut très enrichissant.

## **Bibliographie**

### **Ouvrage :**

Beaujeu-Garnier J. et Guilcher A., 1955. *Morphologie littorale et sous-marine. L'information géographique.* Edition Armand Colin. 125-126 pages.

Finkl C. W. et Makowski C., 2014. *Remote Sensing and Modeling advances in coastal and marine resources.* Coastal Research library 9. Edition springer. 493 pages

Foucault A., et Raoult J.-F., 2010. *Dictionnaire de Géologie - 7e édition.* Edition Dunod. 388 pages.

### **Thèse et Travail de Fin d'Etude :**

Ben Hmida S., 2018, *Inversion des formes d'ondes LiDAR pour l'estimation des caractéristiques des cultures et des forêts par des techniques probabilistes et variationnelles.* Spécialité sciences de la Terre. Université Paul Sabatier - Toulouse III.

Feldmann B., 2017, *Caractérisation fine de l'aléa chute de blocs en milieu côtier.* Spécialité Géomètre et Topographe, CNAM : Ecole Supérieur des Géomètre et Topographe.

Giuliano J., 2016, *Érosion des falaises de la région Provence-Alpes-Côte d'Azur : évolution et origine de la morphologie côtière en Méditerranée : télédétection, géochronologie, géomorphologie.* Spécialité sciences de la Terre et de l'Univers. Université Nice Sophia Antipolis.

Nus L., 2019, *Méthodes rapides de traitement d'images hyperspectrales. Application à la caractérisation en temps réel du matériau bois.* Spécialité automatique, traitement du signal et génie informatique. Université de Lorraine

Prémaillon M., 2018, *Hiérarchisation des facteurs d'érosion des falaises côtières du site au globe, Sciences de l'univers, de l'environnement et de l'espace.* Spécialité sciences de la terre et des planètes solides Université Paul Sabatier - Toulouse III.

### **Article scientifique :**

Besl P.J et McKay N.D, 1992. *Method for registration of 3-D shapes. Sensor Fusion IV: Control Paradigms and Data Structures.* Spie digital library. https://doi.org/10.1117/12.57955

Buckley S.J., Kurz T.H., Howell J.A., Schneider D., 2013. *Terrestrial lidar and hyperspectral data fusion products for geological outcrop analysis.* Computers & Geosciences. https://doi.org/10.1016/j.cageo.2013.01.018.

Duguet T, Duperret A, Costa S, Regard V, Maillet G, 2021. *Coastal chalk cliff retreat rates during the Holocene, inferred from submarine platform morphology and cosmogenic exposure along the Normandy coast (NW France).* Marine Geology. <https://doi.org/10.1016/j.margeo.2020.106405>[Get rights and content](https://s100.copyright.com/AppDispatchServlet?publisherName=ELS&contentID=S0025322720302930&orderBeanReset=true)

Gonçalves J.A. et Henriques R., 201. *UAV photogrammetry for topographic monitoring of coastal areas.* ISPRS Journal of Photogrammetry and Remote Sensing. <https://doi.org/10.1016/j.isprsjprs.2015.02.009>

Jaud M, Letortu P, Théry C, Grandjean P, Costa S, Maquaire O, Davidson R, Le Dantec N, 2019. *UAV survey of a coastal cliff face – Selection of the best imaging angle, Measurement.* <https://doi.org/10.1016/j.measurement.2019.02.024>

Kurz T.H., Buckley S.J., Howell J.A. et Schneider, D, 2011. *Integration of panoramic hyperspectral imaging with terrestrial lidar data.* The Photogrammetric Record. <https://doi.org/10.1111/j.1477-9730.2011.00632.x>

Mathieu M., Roy R., Launeau P., Cathelineau M. et Quirt D., 2017. *Alteration mapping on drill cores using a HySpex SWIR-320m hyperspectral camera: Application to the exploration of an unconformity-related uranium deposit (Saskatchewan, Canada).* Journal of Geochemical Exploration. https://doi.org/10.1016/j.gexplo.2016.09.008.

Michoud C., Carrea D., Costa S., Derron,M.H., Jaboyedoff M., Delacourt C., Maquaire O., Letortu P., Davidson R., 2014. *Landslide detection and monitoring capability of boatbased mobile laser scanning along Dieppe coastal cliffs, Normandy.* Landslides, Technical note. DOI : 10.1007/s10346-014-0542-5.

Sima A.A., Buckley S.J., Kurz T.H. et Schneider D, 2014. *Semi-Automated Registration Of Close-Range Hyperspectral Scans Using Oriented Digital Camera Imagery And A 3d Model.* The Photogrametric Record. <https://doi.org/10.1111/phor.12049>

Trenhaile, A.S., 2004. *Modeling the accumulation and dynamics of beaches on shore platforms.* Marine Geology 206, 55–72.<https://doi.org/10.1016/j.margeo.2004.03.013>

### **Colloque :**

Chantry R., Pedrazzini A., Jaboyedoff M., Stampfli E., 2013. *Caractérisation, suivi et assainissement des instabilités rocheuses à la carrière d'Arvel. Les dangers naturels en Suisse : pratiques et développements : Comptes rendus de la deuxième Journée de Rencontre sur les Dangers Naturels*. Suisse*,* Université de Lausanne, 18 février 2011.

Jacome, A., Puech, C., Raclot, D., Bailly, S., & Roux, B., juin 2007. MNT *issu de photographies par drone sur Badlands*. In *SAGEO* 2008 colloque international de Géomatique et al. D'analyse spatiale. France, Clermont Ferrand.

Staiger, R., 2005. *The geometrical quality of Terrestrial Laser Scanner*. FIG Working Week, Egypte, Caire, 16-21 avril, 2005.

### **Rapport :**

BRGM, avril 2015. *Identification et cartographie des aléas liés aux talus et falaises du littoral de Vendée*. http://ficheinfoterre.brgm.fr/document/RP-64271-FR

### **Webographie :**

INPN : Inventaire National du Patrimoine Naturel, [en ligne]. Disponible sur : [https://inpn.mnhn.fr/accueil/index.](https://inpn.mnhn.fr/accueil/index) Consulté en mai 2021.

OSUNA : Observatoire des Sciences de l'Univers de Nantes, site de l'université de Nantes [en ligne]. Disponible sur : [https://osuna.univ-nantes.fr/plateformes/teledetection/cameras](https://osuna.univ-nantes.fr/plateformes/teledetection/cameras-hyperspectrales-de-laboratoire-lpg.%20Consulté%20en%20juin%202021)[hyperspectrales-de-laboratoire-lpg. Consulté en juin 2021.](https://osuna.univ-nantes.fr/plateformes/teledetection/cameras-hyperspectrales-de-laboratoire-lpg.%20Consulté%20en%20juin%202021)

Ifremer : Institut Français de Recherche pour l'Exploitation de la MER [en ligne]. Disponible sur : [https://marc.ifremer.fr/resultats/vagues.](https://marc.ifremer.fr/resultats/vagues)

### **Logiciels et matériels :**

DJI phamtom 4, site de DJI : [https://www.dji.com/fr/phantom-4.](https://www.dji.com/fr/phantom-4) Consulté en mai 2021.

Scanner P40 et Cyclone, site de Leica : [https://shop.leica-geosystems.com/fr/fr-FR.](https://shop.leica-geosystems.com/fr/fr-FR) Consulté en mai 2021.

Metashape, logiciel d'Agisoft : [https://www.agisoft.com.](https://www.agisoft.com/) Consulté en avril 2021.

QGIS, logiciel open source : [https://www.qgis.org/fr/site/.](https://www.qgis.org/fr/site/) Consulté en mai 2021.

CloudCompare, logiciel open source : [https://www.danielgm.net/cc/.](https://www.danielgm.net/cc/) Consulté en mars 2021.

ENVI, site de L3HARRIS : [https://www.l3harrisgeospatial.com/.](https://www.l3harrisgeospatial.com/) Consulté en juin 2021.

# **Liste des figures**

![](_page_54_Picture_257.jpeg)

![](_page_55_Picture_75.jpeg)

## **Liste des tableaux**

![](_page_56_Picture_41.jpeg)

### **Apport des méthodes : imagerie drone, LiDAR et imagerie hyperspectrale pour l'étude du littoral Vendéen**

**Mémoire d'Ingénieur C.N.A.M., Paris 2021**

#### **RESUME**

**\_\_\_\_\_\_\_\_\_\_\_\_\_\_\_\_\_\_\_\_\_\_\_\_\_\_\_\_\_\_\_\_\_\_\_\_\_\_\_\_\_\_\_\_\_\_\_\_\_\_\_\_\_\_\_\_\_\_\_\_\_\_\_\_\_**

L'érosion des falaises soulève de plus en plus de problématiques. Il existe de nombreuses études qualitatives sur ce sujet. Ici, l'objectif est de faire une étude quantitative sur le littoral vendéen.

Nous allons étudier l'évolution du trait de côte, un épisode érosif fort : la chute d'une arche et l'apport de l'orthorectification d'images hyperspectrales. L'objectif est de coupler les acquisitions issues de drone, de LiDAR terrestre et de caméra hyperspectrale dans le but d'étudier le littoral vendéen.

**Mots clés** : Drone, LiDAR, Hyperspectrale, Falaise, Evolution temporelle, **Orthorectification** 

#### **SUMMARY**

**\_\_\_\_\_\_\_\_\_\_\_\_\_\_\_\_\_\_\_\_\_\_\_\_\_\_\_\_\_\_\_\_\_\_\_\_\_\_\_\_\_\_\_\_\_\_\_\_\_\_\_\_\_\_\_\_\_\_\_\_\_\_\_\_\_**

The erosion of the cliffs raises more and more issues. There are many qualitative studies on this subject. The main objective here is to do a quantitative survey on the Vendee coastline.

We will study the evolution of the seaboard, a strong erosive episode: the fall of an arch and the contribution of orthorectification of hyperspectral images. The aim is to link acquisition from drones, terrestrial LiDAR and hyperspectral cameras in order to study the Vendee coastline.

**Key words**: Drone, LiDAR, Hyperspectral, Cliff, Temporal evolution, Orthorectification